ESCENARIO DE INVESTIGACIÓN FORENSE "NARCOS 2019"

## NICOLAS PERDOMO REYES

## GERMÁN DAVID LOZANO PUENTES

#### EDICSON PINEDA CADENA ASESOR MONOGRAFIA

## UNIVERSIDAD PILOTO DE COLOMBIA SECCIONAL DEL ALTO MAGDALENA

## INGENIERIA DE SISTEMAS X SEMESTRE

## INFORMATICA FORENSE

## GIRARDOT

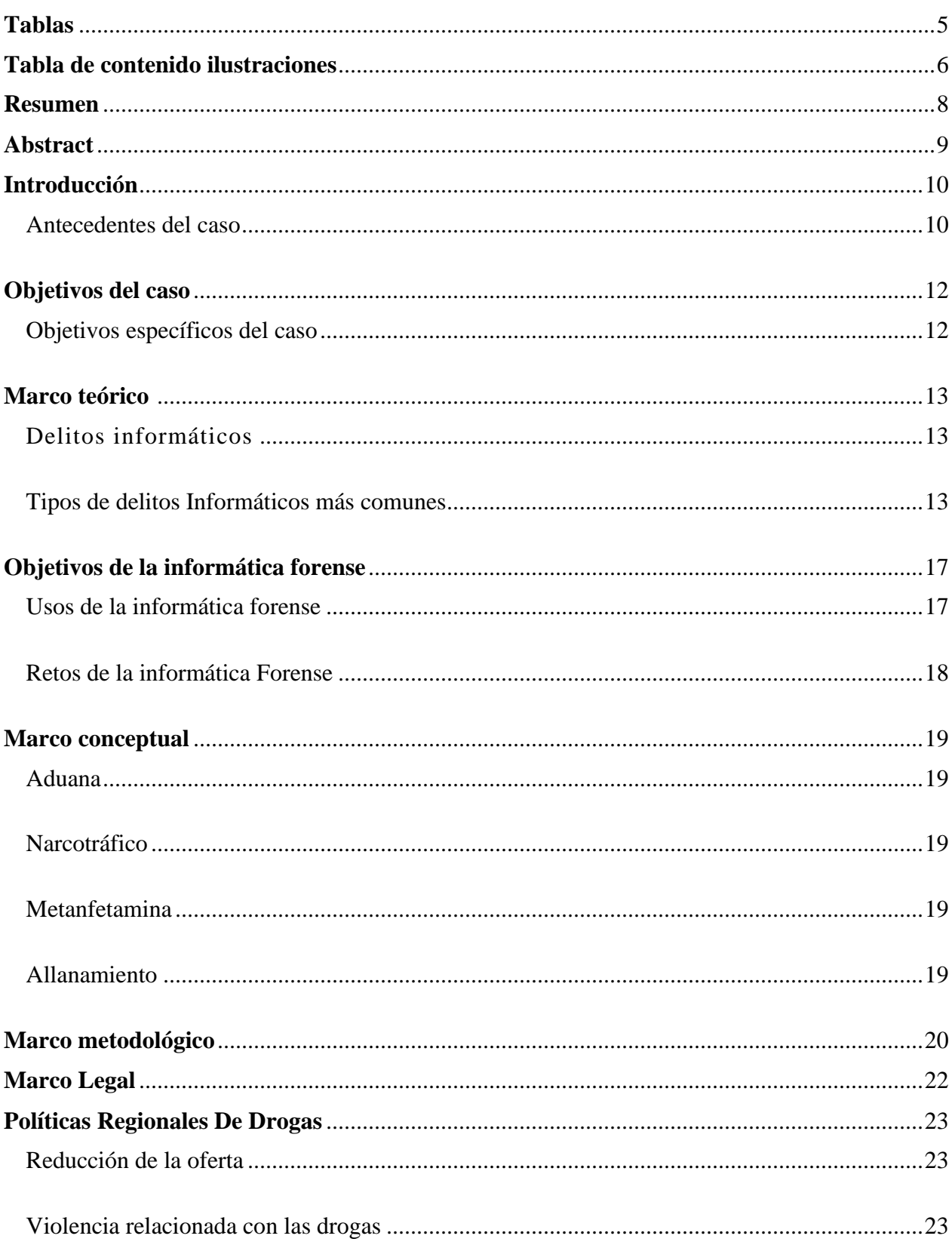

## Contenido

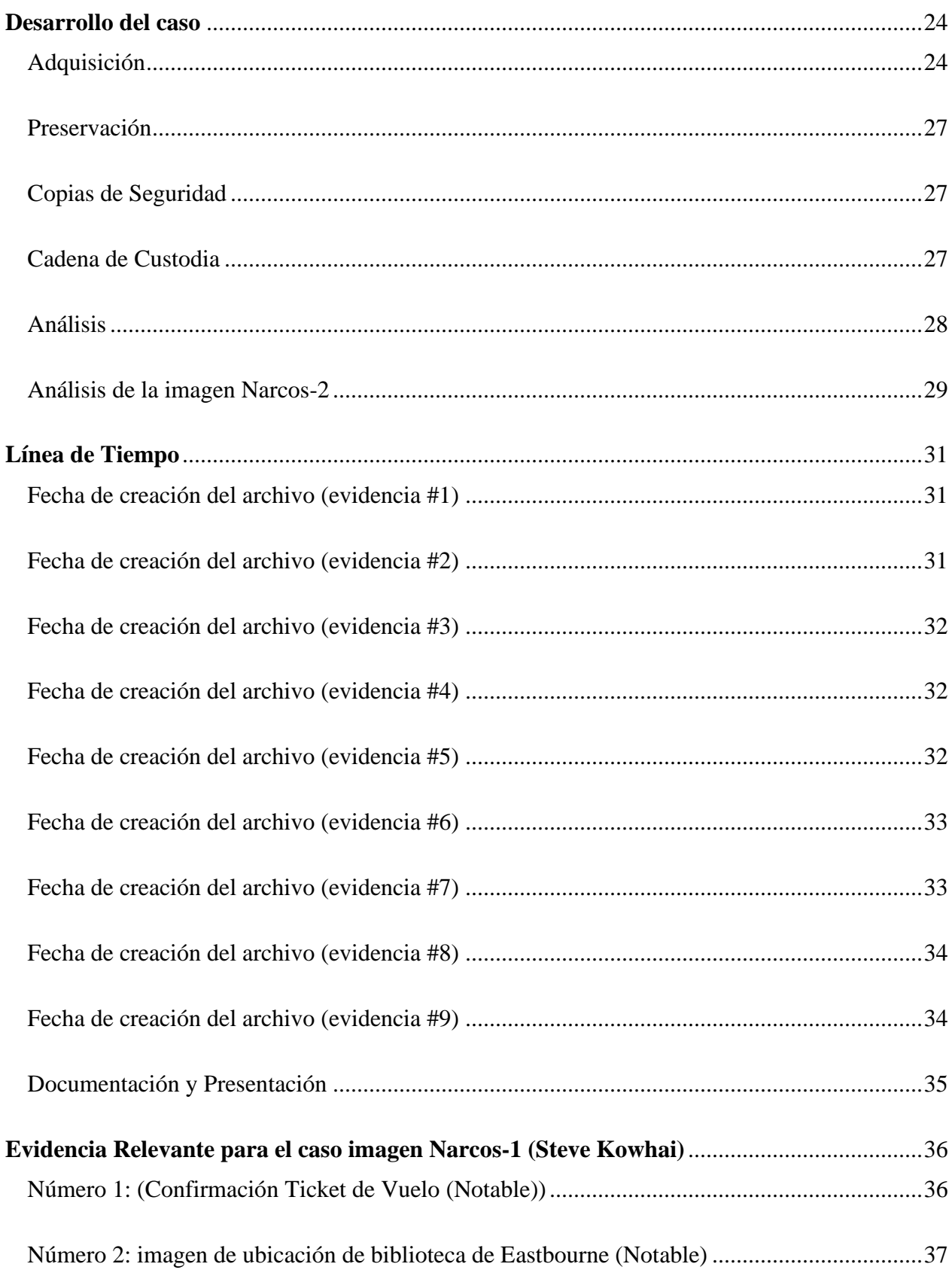

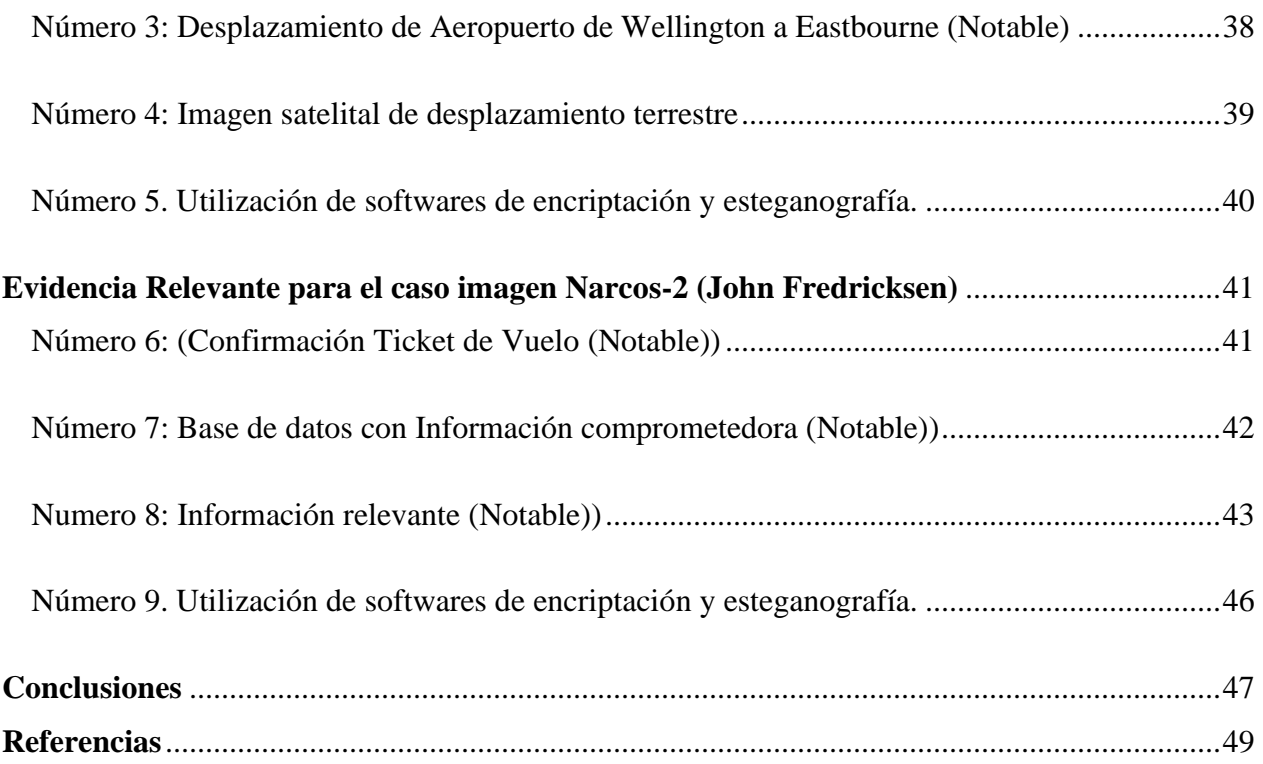

# **Tablas**

<span id="page-4-0"></span>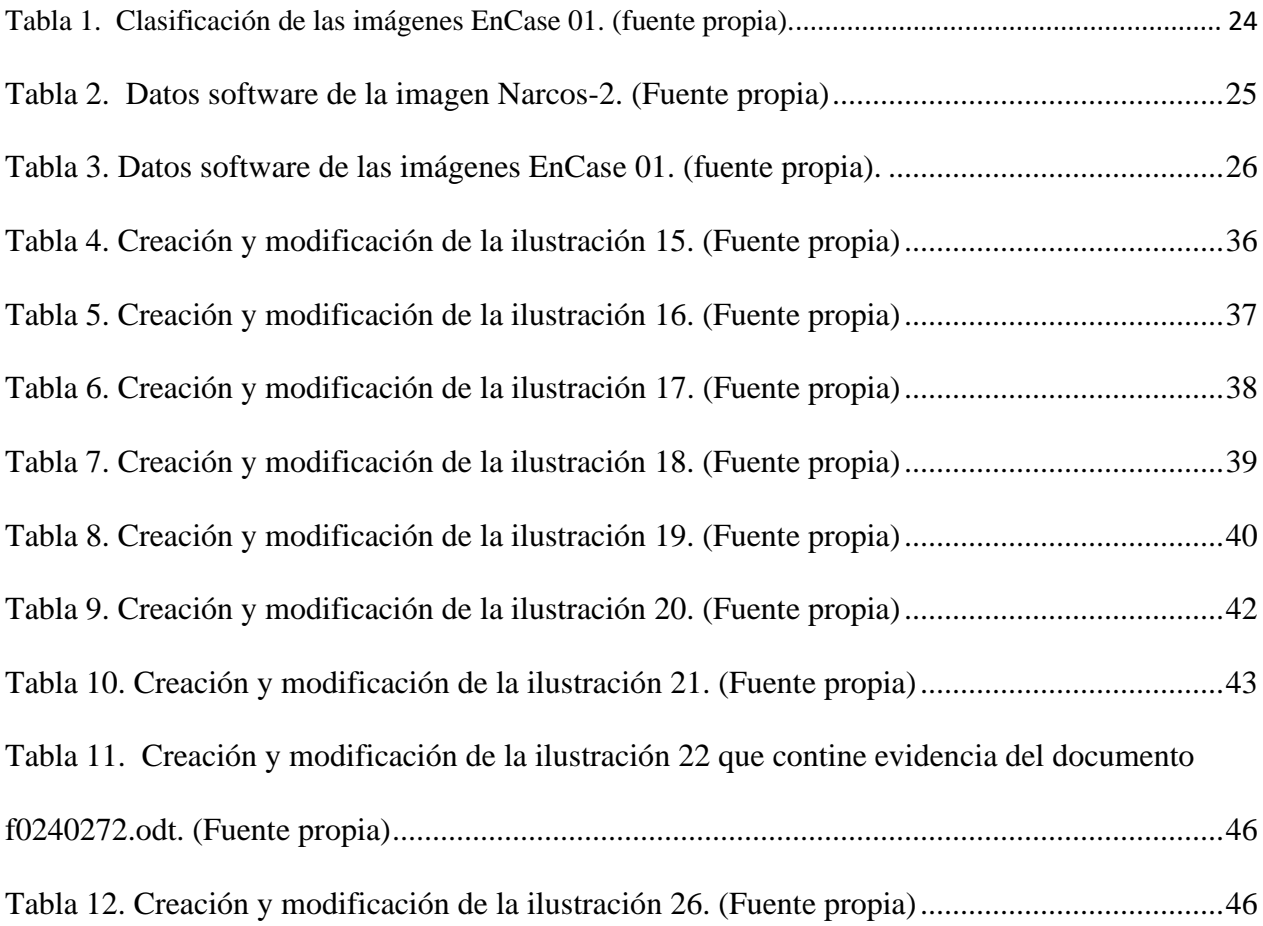

# **Tabla de contenido ilustraciones**

<span id="page-5-0"></span>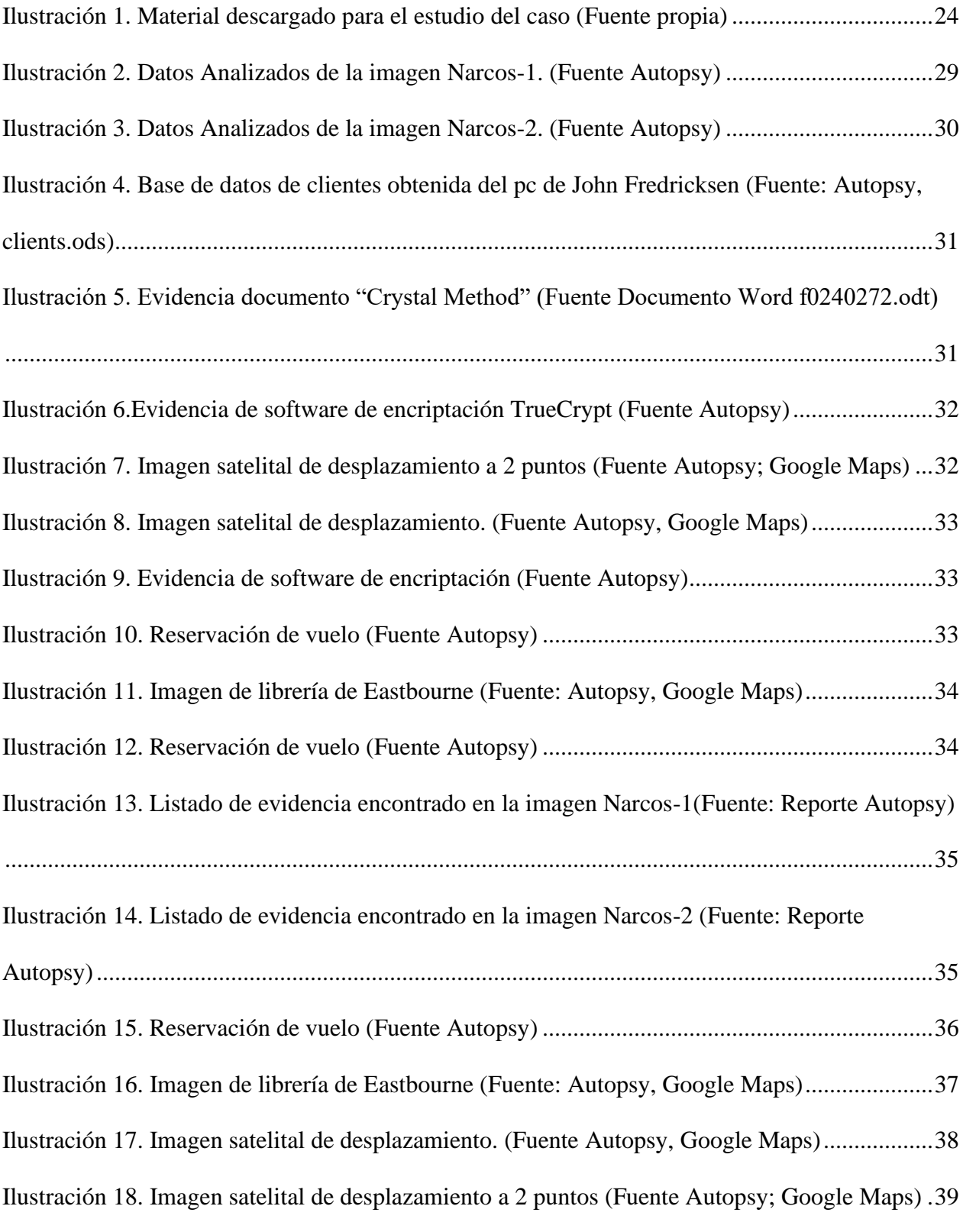

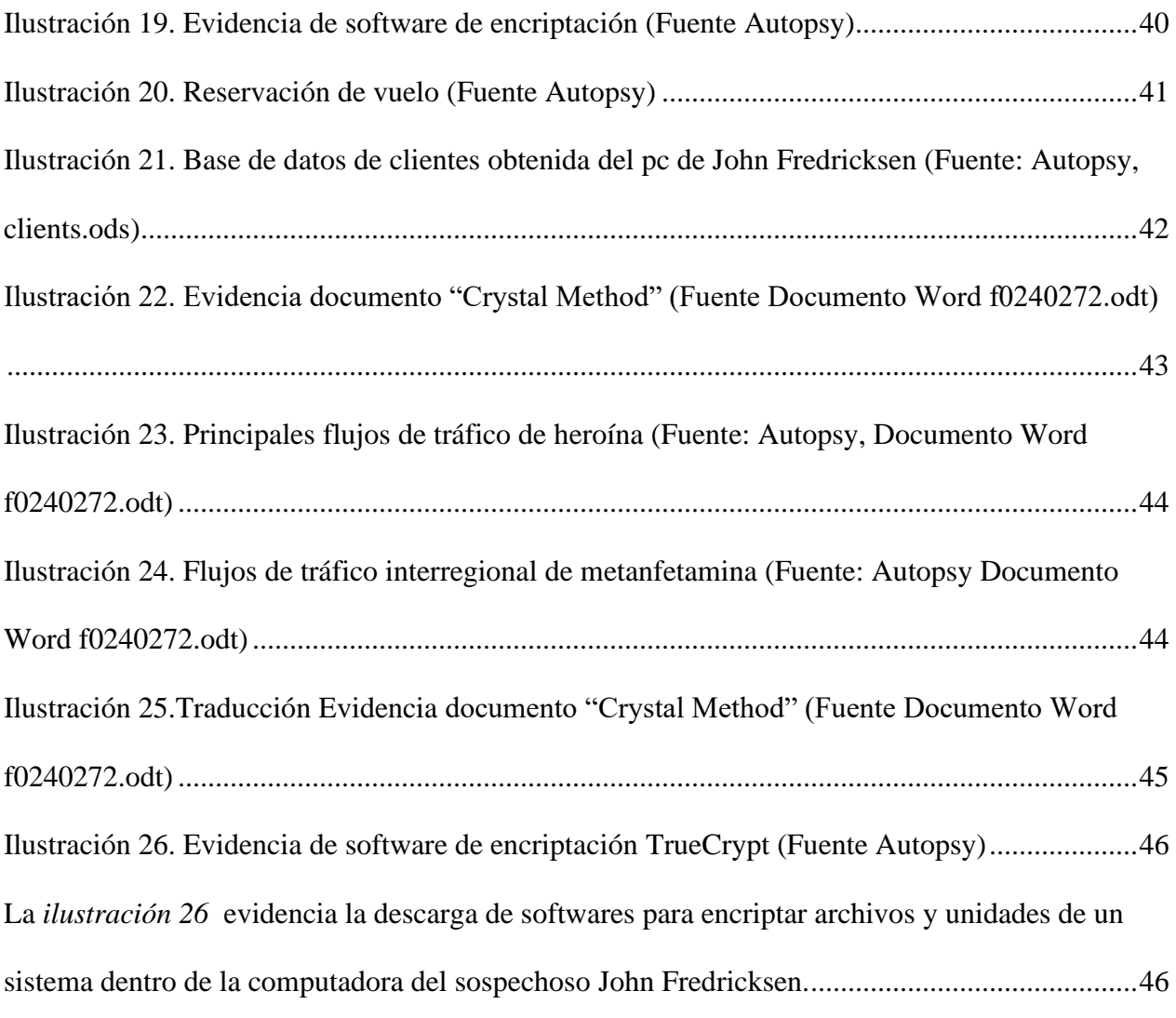

#### **Resumen**

<span id="page-7-0"></span> Esta investigación tiene como objetivo y finalidad la realización de un examen forense a tres computadoras pertenecientes a John Fredricksen, Jane Esteban y Steve Kowhai todo esto con el fin de desentramar y comprender mejor sus motivos, metas y objetivos que los llevo a cometer el ilícito descrito a continuación.

Tanto John Fredricksen como Jane Esteban fueron detenidos en el aeropuerto de Wellington transportando 1 kg de droga y les fueron incautados dos computadores tipo laptop. Por su parte Steve Kowhai fue vinculado a la investigación gracias a el testimonio entregado a las autoridades por Jane Esteban lo que conllevo al allanamiento del lugar de su residencia, donde se encontró un Pc de escritorio además de algunas sustancias al parecer psicoactivas.

 Teniendo en cuenta lo anterior se puso a disposición de los analistas German David Lozano y Nicolas Perdomo Reyes dos (2) archivos de formato EnCase01 que la informática identifica como imágenes forenses de los computadores pertenecientes a John Fredricksen y Steve Kowhai, los cuales fueron sometidos a las 4 fases de análisis forense para tratar de recopilar información suficiente que permita hallar la relación de los dos sujetos y su participación en el ilícito.

 Se utilizó como herramienta de análisis el software Autopsy el cual soporto y proceso la información de las 2 imágenes forenses brindando las garantías suficientes para la elaboración de los respectivos informes que permitieron encontrar la relación y desarrollo de actividades ilegales de los 2 implicados.

**Palabras clave:** Incautar, Análisis Forense, Receptor, Imagen, Volcado de Memoria, Evidencia, Droga.

### **Abstract**

<span id="page-8-0"></span>The objective and purpose of this investigation is to carry out a forensic examination of three computers belonging to John Fredricksen, Jane Esteban, and Steve Kowhai, all this in order to unravel and better understand their motives, goals and objectives that led them to commit the crime described. next.

Both John Fredricksen and Jane Esteban were arrested at Wellington airport transporting 1 kg of drugs and two laptop-type computers were seized from them. For his part, Steve Kowhai was linked to the investigation thanks to the testimony given to the authorities by Jane Esteban, which led to the search of his place of residence, where a desktop PC was found in addition to some apparently psychoactive substances.

 Taking into account the foregoing, two (2) EnCase01 format files were made available to the analysts, German David Lozano and Nicolas Perdomo Reyes, which the computer identifies as forensic images of the computers belonging to John Fredricksen and Steve Kowhai, which were subjected to the 4 phases of forensic analysis to try to collect enough information to find the relationship of the two subjects and their participation in the crime

 The Autopsy software was used as an analysis tool, which supported and processed the information of the 2 images, providing sufficient guarantees for the preparation of the respective reports that allowed finding the relationship and development of illegal activities of the 2 involved.

**Keywords:** Seize, Forensic Analysis, Receiver, Image, Memory Dump, Evidence, Drug.

## **Introducción**

<span id="page-9-0"></span>El tráfico de drogas o estupefacientes es un problema global que afecta a todos los países del mundo sin distinguir ideología política, religión y economía, una de las formas más comunes para cometer este ilícito es por medio de fuentes de trasporte aéreo ya sea en vuelos comerciales como privados. Un modus operandi común es transportar la droga ya sea en el equipaje de un pasajero como también varios, también existe el denominado transporte de droga a través de "mulas" y que consiste en que el individuo ingiere varias cantidades de droga en capsulas selladas con látex para que sea más fácil su ingesta.

Con base a esto se dispuso a realizar el respectivo análisis de dos sospechosos de participar en tráfico de drogas con el fin de establecer la relación entre los 2 sujetos, sus planes futuros y objetivos que los llevaron a cometer el ilícito. Cabe resaltar que el siguiente caso es un escenario ficticio y su uso es únicamente académico.

#### <span id="page-9-1"></span>**Antecedentes del caso**

 El cuerpo de investigación e inteligencia del gobierno australiano logró la interceptación de dos pasajeros identificados como Jane Esteban y John Fredricksen al cual se le incauto un kilogramo de metanfetamina en su bolso por la Aduana al llegar a Wellington, Nueva Zelanda desde Brisbane. Dentro de las primeras pesquisas se logró evidenciar que los 2 sospechosos estaban e inmersos en actividades ilegales y también a los cuales se les fue interceptados 2 computadores.

 Posteriormente fueron interrogados por separado, John Fredricksen se negó a dar declaraciones ante las autoridades. Y Jane Esteban manifestó la implicación de un tercero que sería el receptor de la mercancía.

 La declaración suministrada por Jane Esteban indicó que el punto de encuentro con el sospecho hasta el momento no identificado, seria en la "*biblioteca de Eastbourne"* en Wellington, Nueva Zelanda, y entrego otra dirección muy cercana a Wellington que la cual seria *"666 Rewera Avenue, Petone",* por si lo demás fallaba.

 La policía allanó la residencia con la dirección entregada anteriormente. Durante el operativo no se realizó ninguna captura ya que el bien inmueble se encontraba vacío en ese momento. Sin embargo, se logró la incautación de drogas, armas y una computadora de escritorio del sospecho ahora identificado como Steve Kowhai.

## **Objetivos del caso**

<span id="page-11-0"></span> Analizar las respectivas imágenes forenses y encontrar evidencia suficiente que muestre la relación entre John Fredricksen y Steve Kowhai y establecer la participación de ambos en la ejecución, planificación y puesta en marcha del ilícito.

#### <span id="page-11-1"></span>**Objetivos específicos del caso**

- Analizar los contenidos de las 2 imágenes forenses tipo EnCase01 entregadas por las autoridades y que pertenecen a los capturado John Fredricksen y el sospechoso Steve Kowhai.
- Identificar y recolectar la mayor cantidad de evidencia posible que pruebe la relación del ilícito entre los dos implicados
- Presentar y documentar las evidencias como también los resultados de los reportes que arrojo el análisis forense de las imágenes forenses EnCase01 de los equipos incautados y que los resultados de los análisis permitan llegar a la conclusión del caso.

## **Marco teórico**

#### <span id="page-12-1"></span><span id="page-12-0"></span>**Delitos informáticos**

Hablamos de un delito informático cuando una persona tiene intenciones de realizar u obtener información confidencial de manera ilegal, que puede estar alojada en cualquier equipo electrónico, puede ser computadores, USB, discos duros, hasta correos electrónicos. Estos tipos de delitos se clasifican de la siguiente manera: (Contadores, 2019)

#### <span id="page-12-2"></span>**Tipos de delitos Informáticos más comunes**

#### **La estafa**

Se define como la alteración, borrado o supresión indebida de datos informáticos, siendo los más comunes datos de identidad, por otra parte, abarca también la alteración ilegitimas de softwares o medios digitales, cuyo fin sea la transferencia indebida de un activo patrimonial a un tercero. Sin embargo, debido a que las víctimas de tales violaciones a veces no informan estos delitos debido a diferentes motivos, como el miedo y la intimidación, la propagación es muy grande. (Observatorio de Delitos Informaticos de Bolivia, 2018)

#### **El skimming**

El skimming es el copiado de la banda magnética de una tarjeta ya sea de crédito o débito, lo que permite, el robo y fuga de información de las tarjetas dicho acto ilícito se ejecuta al momento de ingresar la tarjeta a un datafono o cajero electrónico que ha sido adulterado para cometer tal fin. (Unidad de Investigación Criminal de la Defensa, 2019)

#### **la Carta Nigeriana**

La carta nigeriana es una estafa que hace soñar a la víctima con tener una riqueza grandísima y lo persuade de pagar una suma de dinero por adelantado como condición para obtener la supuesta riqueza que le prometen. Esta actividad ilegal también se conoce como una "estafa nigeriana". Tradicionalmente, este robo se realiza a través de correos electrónicos no solicitados de la víctima, son similares al "spam". (Unidad de Investigación Criminal de la Defensa, 2019)

**el Smishing:** se fundamenta con la utilización de técnicas de Ingeniería Social por canales de mensajería instantánea a las víctimas si este primer filtro falla su siguiente táctica es gestionar llamadas telefónicas a la posible victima para que esta entregue información o se vea obligada a entrar a un sitio web malicioso. (Unidad de Investigación Criminal de la Defensa, 2019)

#### **Sabotaje informático**

El sabotaje informático es cuando se realiza toda acción de alterar, modificar, borrar o eliminar información sobre programas o archivos que se encuentren en diferentes dispositivos a fin de impedir su funcionamiento normal. (Porolli, 2013)

#### **Espionaje informático**

Es un acceso de forma ilícita y fraudulenta a un sistema informático y una vez allí filtrar, hacer visible o públicos los datos o información de personas, empresas o entidades gubernamentales con el objetivo ideal de chantajear u obtener algún beneficio. (Bonet, 2021)

#### **Informática forense**

La informática forense se centra en la utilización de prácticas y métodos científicos probados que permiten la identificación, recolección, preservación, análisis y validación, presentación y documentación de evidencias digitales o físicas con el objetivo principal de hacer una reconstrucción de un escenario en el que se cree hubo la ejecución de actividades delictivas. (Dominguez, 2014)

#### **Análisis Forense**

El análisis forense digital corresponde a un conjunto de tecnologías diseñadas para extraer información valiosa de un disco sin cambiar su estado. Esto le permite buscar datos previamente conocidos, intentar encontrar un patrón o comportamiento determinado o descubrir información oculta. (Porolli, 2013)

#### **Copia o imagen forense**

La imagen forense es una copia bit a bit del medio de almacenamiento de uno o más archivos. La imagen forense es muy útil allí porque se copia en ella Cada espacio del disco. Los metadatos no se modifican, la fecha y hora originales del archivo se conservan y la información eliminada de los medios se puede recuperar; por lo tanto, si elimina el archivo o se "pierde", es posible que la imagen pueda recuperarlo. (Legis, Ambito Juridico , 2018).

### **Encriptación**

es un método de seguridad a nivel informático que permite transformar y disfrazar un mensaje o archivo de tal forma que el contenido que en el existe sea ilegible con métodos convencionales de lectura, salvo para su destinatario. (Sede Electronica, Real casa de la moneda y Timbre Española , 2021)

## **Objetivos de la informática forense**

<span id="page-16-0"></span> La informática forense consta de unos objetivos claros que se caracterizan y se deben tener en cuenta en cualquier caso forense. El primero es la compensación sobre los daños causados por personal criminales, el segundo objetivo es la persecución y el procesamiento judicial de los criminales, por otro lado, uno de los objetivos primordiales es la de detectar posibles vulnerabilidades en seguridad en diferentes dispositivos que hagan parte de una empresa, tratando de corregir dichos errores en caso de ser encontrados.

#### <span id="page-16-1"></span>**Usos de la informática forense**

 La informática forense tiene varias aplicaciones y usos que se emplean en la mayoría de las veces en las empresas, una de ellas y la más importante es para la recopilación de pruebas admitidas a un caso judicial forense informático. Por otro lado, también tiene casos de uso para nivel interno en las empresas, es decir la supervisión del uso indebido de equipos de trabajo durante las horas de trabajo. En este caso se usa con el fin de demostrar o tener evidencias para la empresa en caso de que el empleado use los recursos de la empresa para beneficio propio que pueda perjudicar a la empresa más adelante.

 Por último, también tiene el uso de a través de las auditorias y el trabajo de peritos detectar diferentes vulnerabilidades y debilidades que puedan tener internamente en equipos o dispositivos mitigando así posible infiltraciones o ataques maliciosos de terceros

#### <span id="page-17-0"></span>**Retos de la informática Forense**

 Los retos que principalmente debe cumplir un investigador o perito forense, es principalmente contrarrestar con diferentes herramientas o técnicas antiforense la recolección de información de casos informáticos judiciales a través de nuevas tecnologías con el fin de buscar evidencia relevante en un determinado juicio.

## **Marco conceptual**

#### <span id="page-18-1"></span><span id="page-18-0"></span>**Aduana**

 La aduana tiene como objetivo administrar todo el tránsito de mercancía o recursos materiales que se importen o se exporten, por medio de impuestos como los aranceles los cuales son pagados por organizaciones privadas o públicas. (Significados, 2021)

#### <span id="page-18-2"></span>**Narcotráfico**

 Se conoce como narcotráfico a todo acto ilegal relacionado con el cultivo, manufactura, distribución y venta de drogas ilegales. A este acto delincuencial se une a una gran cadena de carteles o grupos armados ilegales que se dedican a la comercialización de drogas. (ConceptoDefinicion, 2021)

#### <span id="page-18-3"></span>**Metanfetamina**

 la metanfetamina es una droga estimulante que se considera sumamente adictivo que principalmente afecta el sistema nervioso central. Es un polvo blanco cristalino, inodoro y de sabor amargo que se disuelve fácilmente en agua o alcohol. (NIDA, 2021)

#### <span id="page-18-4"></span>**Allanamiento**

 el allanamiento se refiere a una acción legal que le permite a la autoridad ingresar, en ciertos casos con una orden judicial para capturar a cualquier individuo o persona sospechosa sobre algún delito, con el fin de recolectar información o evidencia referente a un echo ilegal (UNIVERSO, 2020)

## **Marco metodológico**

<span id="page-19-0"></span> La metodología llevada a cabo para la ejecución y realización del análisis y recolección de evidencia es la investigación exploratoria. Este tipo de investigación se adapta fácilmente a este caso puesto que, su objetivo es el estudio de un problema que no está esclarecido previamente, y lo que se pretende con este análisis forense es encontrar o socavar información, con el fin de proporcionar resultados o evidencias relacionadas que demuestren si hay o no una relación entre John Fredricksen y Steve Kowhai. (Arias, 2020)

 Para la investigación o el análisis forense que se realizará se usaran diferentes técnicas y fases de estudio el cual ayudará a la recopilación de información, el uso de peritos de datos con el fin de realizar un análisis a los dispositivos electrónicos notificando sobre alguna modificación o alteración de la información que podría ser usada para responder ante un caso de incidente legal.

En la fase de **adquisición** se realizan las copias de la información incautada y que posiblemente sea sospechosa sobre algún delito. De este modo se evita la modificación o manipulación de esta información recolectada con la copia de bite a bite con las herramientas y dispositivos adecuados.

En la fase de **preservación** lo que se busca es que la evidencia no sea manipulada y que se mantenga intacta para esto es necesario efectuar lo que se denomina cadenas de custodia para que la información siempre permanezca protegida

En la fase de **análisis** se obtiene toda la información ya recopilada, en esta fase técnica se usan herramientas como programas específicamente para el análisis forense. Debemos de tener en cuenta que tipo de información y que es lo que estamos buscando para así poder tener un mayor grado de exactitud y precisión para el análisis de la información. (welivesecurity, 5 fases fundamentales del análisis forense digital, 2015)

El medio utilizado para el análisis completo de la unidad será el software Autopsy el cual cuenta con el respaldo y las garantías necesarias para efectuar el correcto análisis de la imagen puesta a disposición para el peritaje forense.

Por último, la fase de **presentación** del informe se destaca por mostrar y exponer los hallazgos más importantes y relevantes de forma resumida evitando tocar la investigación en detalles muy técnicos, se recomienda siempre entregar los datos de forma certera y explicita dejando a un lado cualquier cuestión que genere algún tipo de duda en el análisis de la información (welivesecurity, 5 fases fundamentales del análisis forense digital, 2015)

## **Marco Legal**

<span id="page-21-0"></span>En esta parte del mundo, Oceanía es uno de los continentes con mayor diversidad, en ella viven alrededor de 34 millones de personas con diferentes culturas y dialectos distintos. Países como nueva Zelanda y diferentes islas pacificas en donde la cercanía de esta zona a países de grandes productores de drogas en el este de Asia y la alta demanda de drogas en países como nueva Zelanda, hacen que se conviertan en territorio propicio para el establecimiento de rutas de narcotráfico.

 En nueva Zelanda se produce cannabis, la gran parte de esta producción se consume localmente y hasta el día de hoy no hay evidencias que haya comercialización por fuera de esta región. Geográficamente Oceanía no cuenta aún con una ruta de drogas específicas. Su actual mercado de cocaína aun es muy pequeño, pero las incautaciones en los años 2009-2010 han aumentado cuatro veces con relación a los años 2005-2006. A nivel local el consumo anual de drogas en Oceanía sigue siendo mucho más alto que la media mundial. La región se caracteriza por altas tasas de consumo de drogas como el éxtasis (2.9%), anfetaminas (entre 2% y 2.8%). (idpc, 2012)

Al ser el estado de Nueva Zelanda una democracia parlamentaria regido por una monarquía, las leyes o estatutos son establecidos por un consenso entre la figura principal que es la Reina y el parlamento. Sin embargo, para luchar contra el narcotráfico y/o otros delitos está nación se acoge a las políticas dictaminadas por la ONU. Esto no implica que el país no rija unas normar o leyes de control de uso sobre las drogas. Estas normas son las siguientes, las cuales son articuladas por el país para el buen uso y manejo de las drogas y evitar conflictos de violencia como hurtos o asesinatos

## **Políticas Regionales De Drogas**

#### <span id="page-22-1"></span><span id="page-22-0"></span>**Reducción de la oferta**

Esta política lo que busca es la reducción de la oferta orientada hacer cumplir la prohibición del uso no medicado de sustancias fiscalizadas y a regular el acceso a drogas legales, incluyendo el tabaco, alcohol, farmacéuticos y otras sustancias licitas. (idpc, 2012)

#### <span id="page-22-2"></span>**Violencia relacionada con las drogas**

Esta política se refleja en las tasas de homicidio y diferentes formas de violencia que pueda generar el uso y comercio de drogas. Sabiendo así que existen organizaciones delictivas que están involucradas en el tráfico de drogas no son una amenaza mayor para la seguridad de los habitantes. (idpc, 2012)

## **Desarrollo del caso**

<span id="page-23-0"></span>A continuación, se presentará las 5 fases efectuadas para el desarrollo del análisis forense de sus resultados.

#### <span id="page-23-1"></span>**Adquisición**

 Se obtuvo el material para el análisis en el sitio web denominado **CFReDS** que se encarga de la publicación de escenarios gratuitos y de licencia libre para el desarrollo e investigación de análisis forense de carácter académico y profesional.

El material descargado se relaciona a continuación

*Ilustración 1. Material descargado para el estudio del caso (Fuente propia)*

| <b>EE</b> Narcos-1.zip   | 26/10/2021 6:56 p.m. | Archivo WinRAR ZIP | 9.464.664 KB |
|--------------------------|----------------------|--------------------|--------------|
| ÷                        |                      |                    |              |
| $\triangle$ Narcos-2.zip | 26/10/2021 7:03 p.m. | Archivo WinRAR ZIP | 9.665.088 KB |

Se descargaron dos archivos .zip los cuales tenían un peso aproximado de 10 GB.

Al descomprimirlos presentaban un peso aproximado de 32 GB cada uno divididos en 21 imágenes tipo EnCase01 de aproximadamente 1,6 GB.

Las imágenes se clasificaron de la siguiente forma:

<span id="page-23-2"></span>*Tabla 1. Clasificación de las imágenes EnCase01. (fuente propia).*

| <b>Nombre</b> | <b>Hardware</b> | <b>Sistema</b> | Propietario  | <b>Extensión</b> | Fecha de        | <b>Tamaño</b> |
|---------------|-----------------|----------------|--------------|------------------|-----------------|---------------|
|               |                 | Operativo      |              |                  | <b>Descarga</b> |               |
| Narcos-1      | $P_{C}$         | Windows        | <b>Steve</b> | EnCase01         | 26/10/2021      | 31.5 GB       |
|               | Desktop         | 10 Pro         | Kowhai       |                  |                 |               |

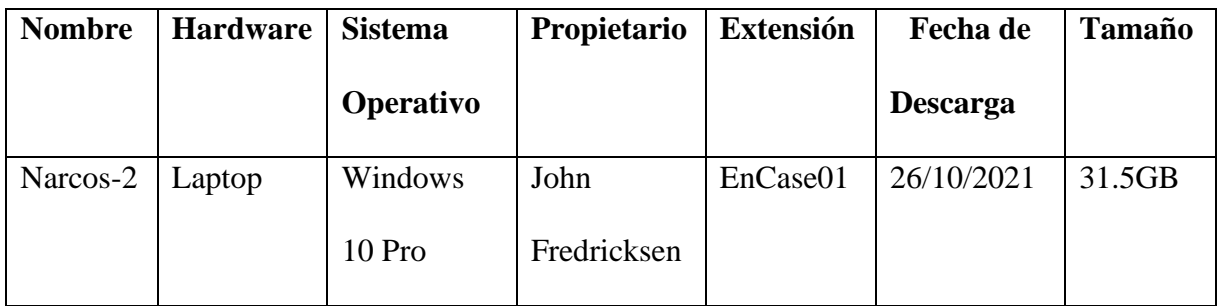

## **Datos técnicos de los equipos incautados**

<span id="page-24-0"></span>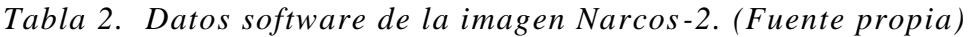

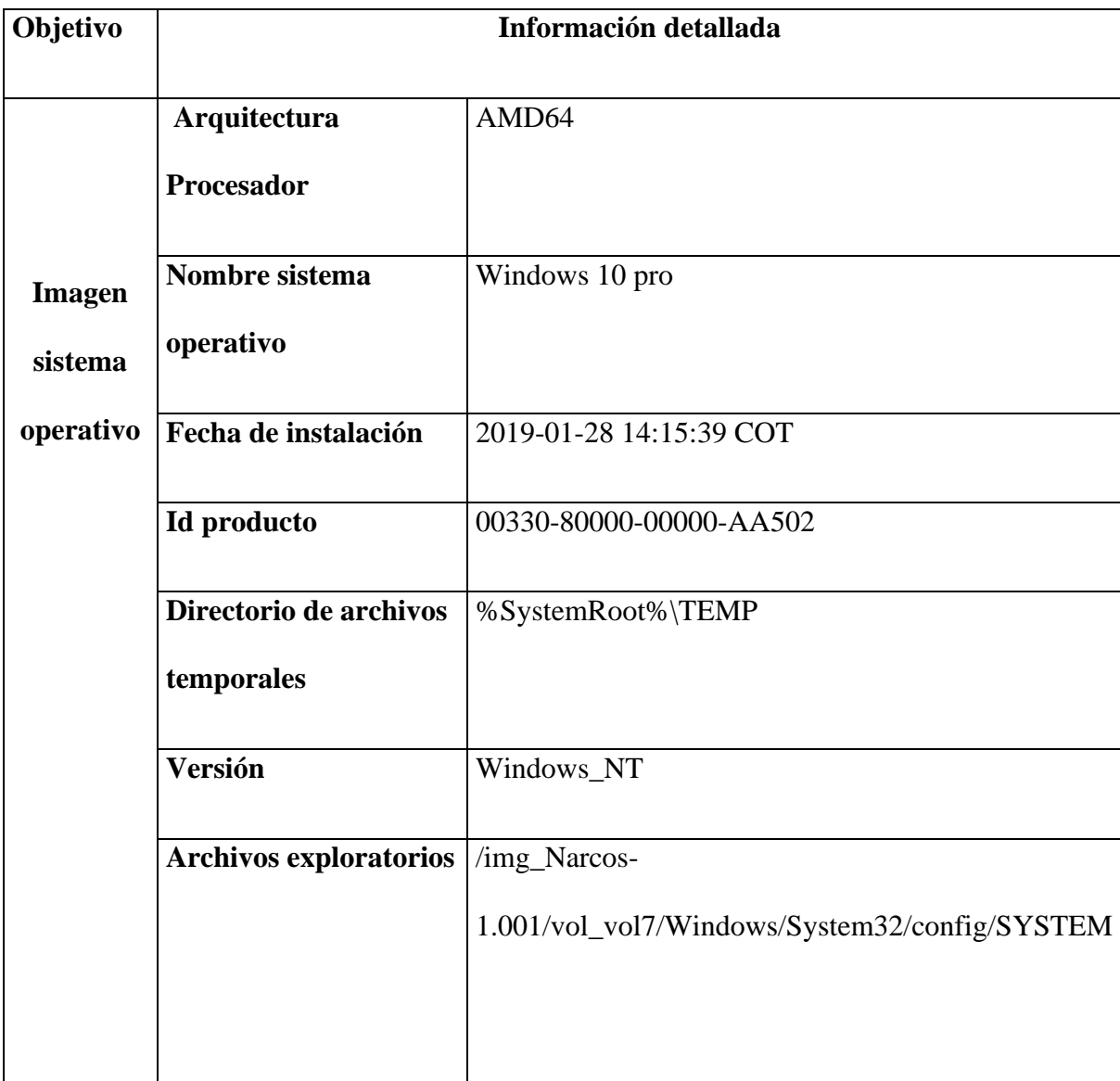

| Objetivo      | Información detallada  |                                               |  |  |
|---------------|------------------------|-----------------------------------------------|--|--|
|               | Arquitectura           | AMD64                                         |  |  |
|               | Procesador             |                                               |  |  |
| <b>Imagen</b> | Nombre sistema         | Windows 10 pro                                |  |  |
| sistema       | operativo              |                                               |  |  |
| operativo     | Fecha de instalación   | 2019-01-28 14:12:46 COT                       |  |  |
|               | Id producto            | 00330-80000-00000-AA310                       |  |  |
|               | Directorio de archivos | %SystemRoot%\TEMP                             |  |  |
|               | temporales             |                                               |  |  |
|               | <b>Versión</b>         | Windows_NT                                    |  |  |
|               | Archivos exploratorios | /img_Narcos-                                  |  |  |
|               |                        | 2.001/vol_vol7/Windows/System32/config/SYSTEM |  |  |
|               |                        |                                               |  |  |

<span id="page-25-0"></span>*Tabla 3. Datos software de las imágenes EnCase 01. (fuente propia).*

### <span id="page-26-0"></span>**Preservación**

Se procedió luego a la implementación de esta fase en la que se efectuaron los debidos procesos para salvaguardar la evidencia para esto se realizó la respectiva copia de las imágenes EnCase01 y establecer el personal que efectuó la cadena de custodia.

#### <span id="page-26-1"></span>**Copias de Seguridad**

Se posee una copia de cada una de las imágenes sujetas para análisis y están etiquetadas y rotuladas así:

**Narcos-1- copia(1)**

**Narcos-2- copia(1)**

#### <span id="page-26-2"></span>**Cadena de Custodia**

El personal encargado y destinado para realizar el análisis de la imagen de la unidad es:

- 1. Germán David Lozano Puentes
- 2. Nicolas Perdomo Reyes

#### <span id="page-27-0"></span>**Análisis**

#### **Análisis de la imagen Narcos-1**

la imagen analizada tiene como evidencia la siguiente cantidad de archivos con diferentes extensiones.

- imágenes analizadas: 44566
- Videos: 35
- Audios: 332
- Archivos: 854
- Bases de datos: 96
- HTML: 606
- Office: 20
- $\bullet$  PDF: 2
- Archivos de texto plano: 638
- Archivo del sistema eliminados: 9954
- Total, de archivos eliminados: 12923

*Ilustración 2. Datos Analizados de la imagen Narcos-1. (Fuente Autopsy)*

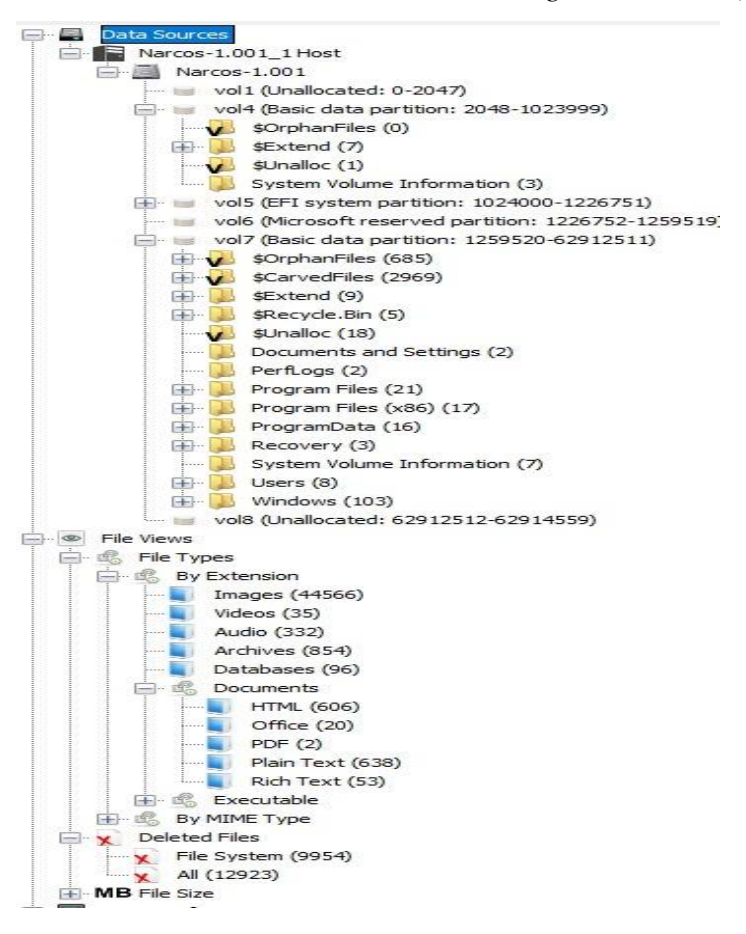

#### <span id="page-28-0"></span>**Análisis de la imagen Narcos-2**

la segunda imagen analizada tiene como evidencia la siguiente cantidad de archivos con diferentes

extensiones.

- imágenes analizadas: 51991
- Videos: 53
- Audio: 383
- Archivos: 1035
- Bases de datos: 113
- HTML: 745
- Office: 16
- PDF: 2
- Archivos de texto plano: 473
- Archivos del sistema eliminados: 10063
- Total, de archivos eliminados: 11758

*Ilustración 3. Datos Analizados de la imagen Narcos-2. (Fuente Autopsy)*

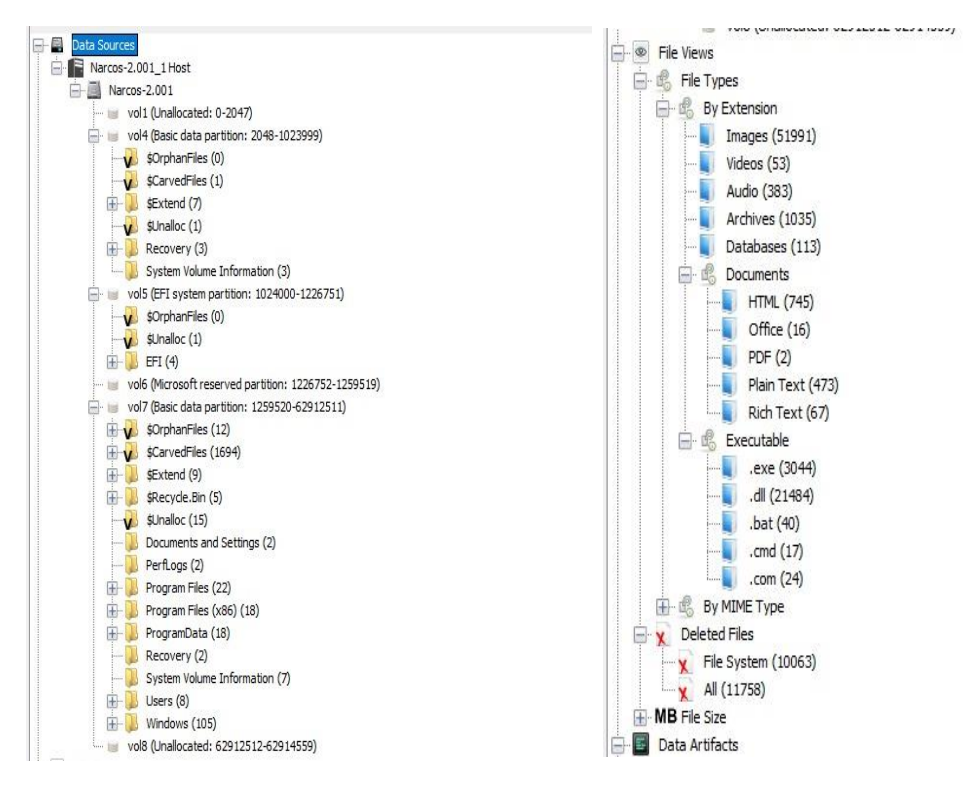

## **Línea de Tiempo**

<span id="page-30-0"></span>Se organizaron las evidencias de los dos computadores en orden cronológico con el fin de dar

trazabilidad y seguimiento y establecer la relación de los sujetos en la participación del ilícito

anteriormente mencionado.

### <span id="page-30-1"></span>**Fecha de creación del archivo (evidencia #1)**

2019-01-28 15:26:09 Imagen Narcos-2

*Ilustración 4. Base de datos de clientes obtenida del pc de John Fredricksen (Fuente: Autopsy, clients.ods)*

|                | $ \times \checkmark\; f_{\!x} $<br>÷<br>A18<br>$\backsim$ $\mid$ |                                    |                    |                  |                 |  |  |
|----------------|------------------------------------------------------------------|------------------------------------|--------------------|------------------|-----------------|--|--|
|                | А                                                                | в                                  | C                  | D                | E.              |  |  |
|                | <b>Name</b>                                                      | Location                           | <b>Product</b>     | <b>Amount</b>    | <b>Delivery</b> |  |  |
| $\overline{2}$ | <b>Ricky Ross</b>                                                | <b>Los Angeles</b>                 | Mama Coca          | 20 <sub>kg</sub> | <b>Monthly</b>  |  |  |
| 3              | <b>Frank Lucas</b>                                               | <b>New York, USA</b>               | <b>Ferry Dust</b>  | 15kg             | Quarterly       |  |  |
| 4              | <b>Chris Coke</b>                                                | Kingston Jamaica                   | Coke               | 20 <sub>kg</sub> | <b>Monthly</b>  |  |  |
| 5              | Steve Kowhai                                                     | <b>Wellington, New Zealand</b>     | Crank              | 15 <sub>kg</sub> | <b>Monthly</b>  |  |  |
| 6              | Don Cholito                                                      | <b>Puerto Rico</b>                 | Snow               | 25 <sub>kg</sub> | Quarterly       |  |  |
|                | <b>Manuel Noriega</b>                                            | Panama                             | <b>Smack</b>       | 15kg             | Monthly         |  |  |
| 8              |                                                                  | Joaquin Guzman Guadalajara, Mexico | <b>China White</b> | 15kg             | Monthly         |  |  |
| 9              | <b>Leroy Barnes</b>                                              | <b>New York, USA</b>               | Load pack          | 15kg             | Quarterly       |  |  |
|                | 10 AL Capone                                                     | Siciliy, Italy                     | Silly putty        | 25 <sub>kg</sub> | Monthly         |  |  |
|                | 11 Jane Esteban                                                  | <b>Brisbane, Austraila</b>         | <b>Uppers</b>      | 1 gram           | On demand       |  |  |
|                | 12 Pablo Esocbar                                                 | Colombia                           | White horse        | 15ka             | Quarterly       |  |  |
|                | 13 Franz Sanchez                                                 | <b>Isthmus City</b>                | Mary Jane          | 20 <sub>kg</sub> | Quarterly       |  |  |

## <span id="page-30-2"></span>**Fecha de creación del archivo (evidencia #2)**

2019-01-29 19:00:48 Imagen Narcos-2

*Ilustración 5. Evidencia documento "Crystal Method" (Fuente Documento Word f0240272.odt)*

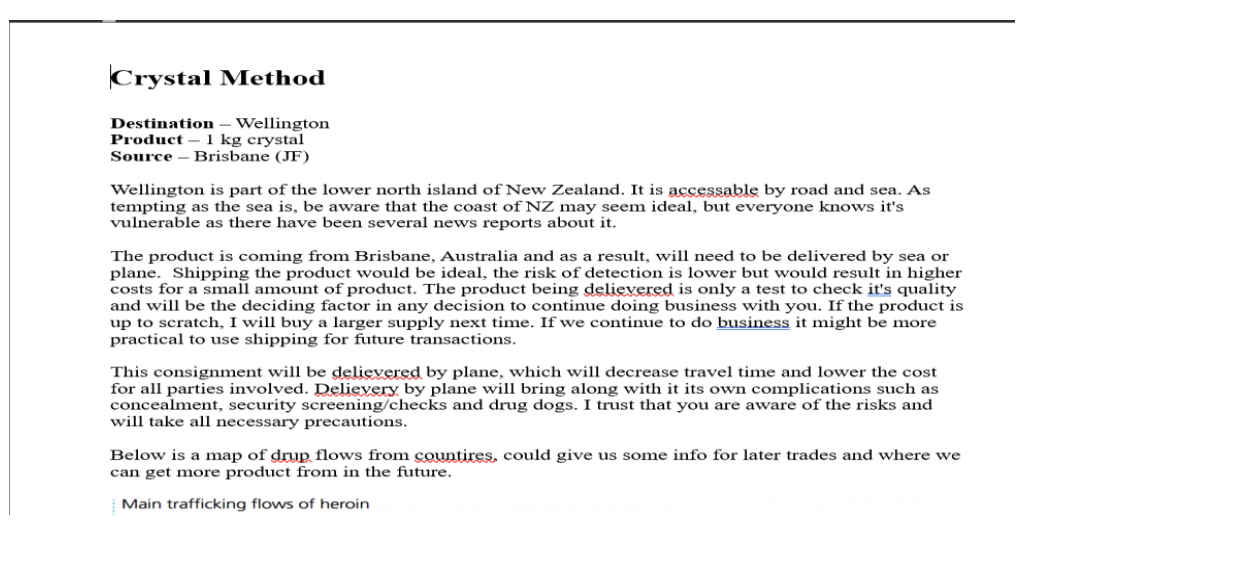

## <span id="page-31-0"></span>**Fecha de creación del archivo (evidencia #3)**

2019-01-29 18:59:16 Imagen Narcos-2

*Ilustración 6.Evidencia de software de encriptación TrueCrypt (Fuente Autopsy)*

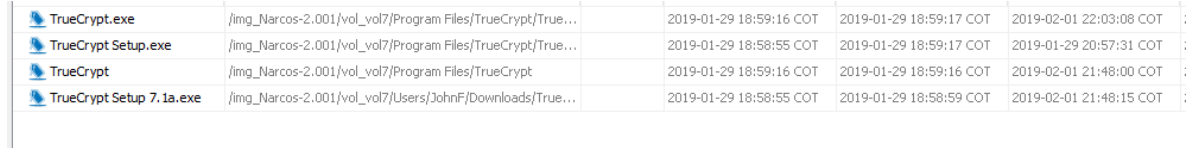

### <span id="page-31-1"></span>**Fecha de creación del archivo (evidencia #4)** 2019-01-30 16:21:24 COT Imagen Narcos-1

*Ilustración 7. Imagen satelital de desplazamiento a 2 puntos (Fuente Autopsy; Google Maps)*

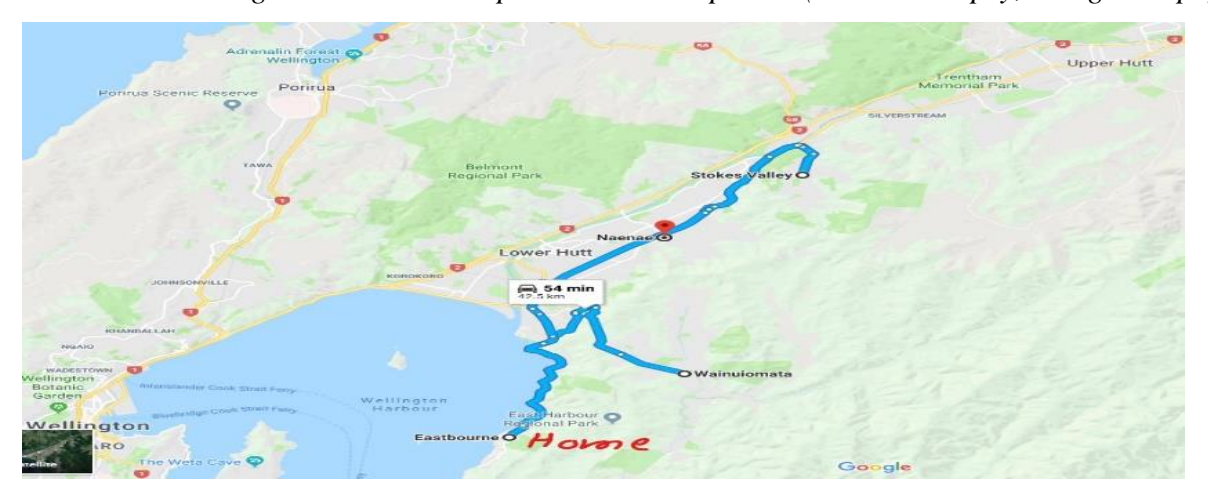

<span id="page-31-2"></span>**Fecha de creación del archivo (evidencia #5)** 2019-01-30 16:25:18 Imagen Narcos-1

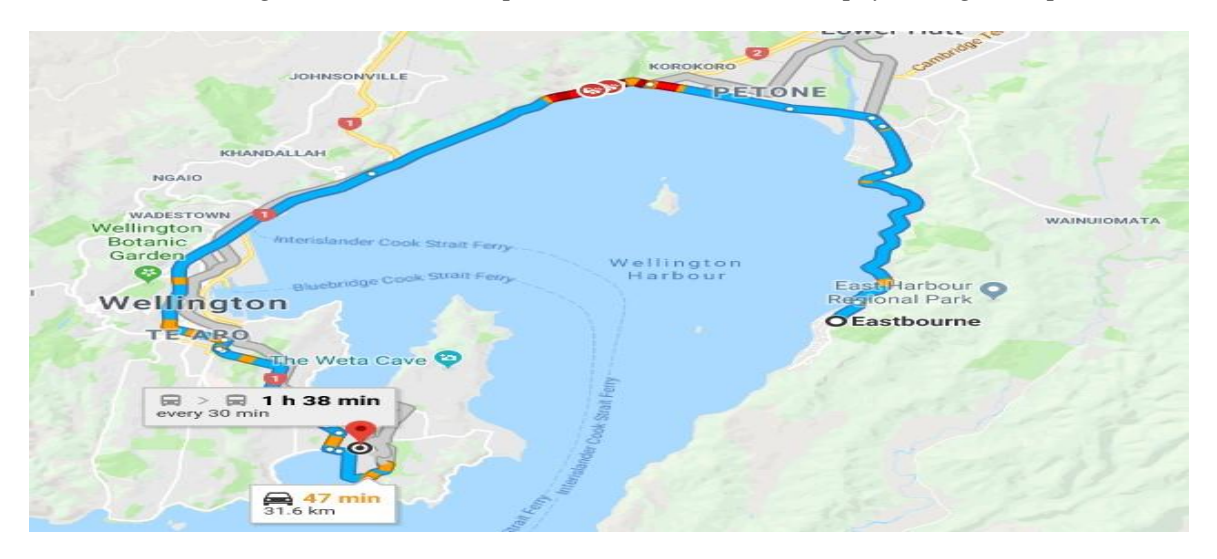

*Ilustración 8. Imagen satelital de desplazamiento. (Fuente Autopsy, Google Maps)*

### <span id="page-32-0"></span>**Fecha de creación del archivo (evidencia #6)** 2019-01-31 19:21:32 Imagen Narcos-1

*Ilustración 9. Evidencia de software de encriptación (Fuente Autopsy)*

| Image Steganography 1.5.2 Setup.exe |  | 4 2019-01-31 19:16:34 COT 2019-01-31 19:16:46 COT 2019-02-01 09:23:31 COT 2019-01-31 19:16:32 COT |  |
|-------------------------------------|--|---------------------------------------------------------------------------------------------------|--|
| TrueCrypt Setup 7.1a.exe            |  | 4 2019-01-29 18:27:51 COT 2019-01-29 18:28:14 COT 2019-02-01 09:23:32 COT 2019-01-29 18:27:43 COT |  |

## <span id="page-32-1"></span>**Fecha de creación del archivo (evidencia #7)** 2019-02-01 21:28:44 Imagen Narcos-2

*Ilustración 10. Reservación de vuelo (Fuente Autopsy)*

|                                               |               | Nice Job! You picked one of our cheapest flights.          |                        |                 | <b>Trip Summary</b>                                                                                                    |                                                                     |
|-----------------------------------------------|---------------|------------------------------------------------------------|------------------------|-----------------|----------------------------------------------------------------------------------------------------|---------------------------------------------------------------------|
| Book now so you don't miss out on this price! |               |                                                            |                        |                 | Traveller 1: Adult *<br>Flight                                                                                                    | AUS663 91<br>AUS470.00                                              |
| 16 Feb. 2019<br>Virgin Australia              | From<br>To    | Brisbane, QLD (BNE) (BNE)<br><b>Wellington Intl. (WLG)</b> |                        | <b>Cheapest</b> | Taxes & Fees<br>Traveller 2: Adult *<br>Flight<br>Taxes & Fees<br><b>Booking Fee</b>                                                                                                 | AUS193 91<br>AUS663.91<br>AUS470 00<br>AUS193.91<br>AU\$0.00        |
| $8:45$ am<br><b>BNF</b>                       | $\rightarrow$ | $3:15$ pm<br><b>WIG</b>                                    | 3h 30m, Direct         |                 |                                                                                                    | Trip Total From: AU\$1,327.82<br>Only 7 tickets left at this price! |
| Show flight and baggage fee details $\ast$    |               |                                                            |                        |                 | Rates are quoted in Australian dollars                                                                                                    |                                                                     |
|                                               |               |                                                            |                        |                 | <b>O</b> Important Flight Information                                                                                                    |                                                                     |
| 23 Feb. 2019                                  | From<br>To    | <b>Wellington Intl. (WLG)</b><br>Brisbane, QLD (BNE) (BNE) |                        |                 | . Your flight is a combination of two one-way fares, each<br>subject to its own rules and restrictions. If one of your<br>flights is changed or cancelled, it will not automatically |                                                                     |
| <b>Qantas Airways</b>                         |               |                                                            |                        | <b>Cheapest</b> | a charge.                                                                                                    | alter the other flight. Changes to the other flight may incur       |
| $6:15$ am<br>WI G                             | $\rightarrow$ | $5:40$ pm<br><b>BNF</b>                                    | 14h 25m, 1 stop<br>AKI |                 | <b>Departure</b>                                                                                                    |                                                                     |
| Show flight and baggage fee details $\ast$    |               |                                                            |                        |                 | . Tickets are non-refundable and non-transferable.<br>Name changes are not allowed.                                                                                                  |                                                                     |
|                                               |               |                                                            |                        |                 | . There may be an additional fee based on your payment                                                                                                    |                                                                     |

### <span id="page-33-0"></span>**Fecha de creación del archivo (evidencia #8)**

2019-02-01 20:06:05 Imagen Narcos-1

*Ilustración 11. Imagen de librería de Eastbourne (Fuente: Autopsy, Google Maps)*

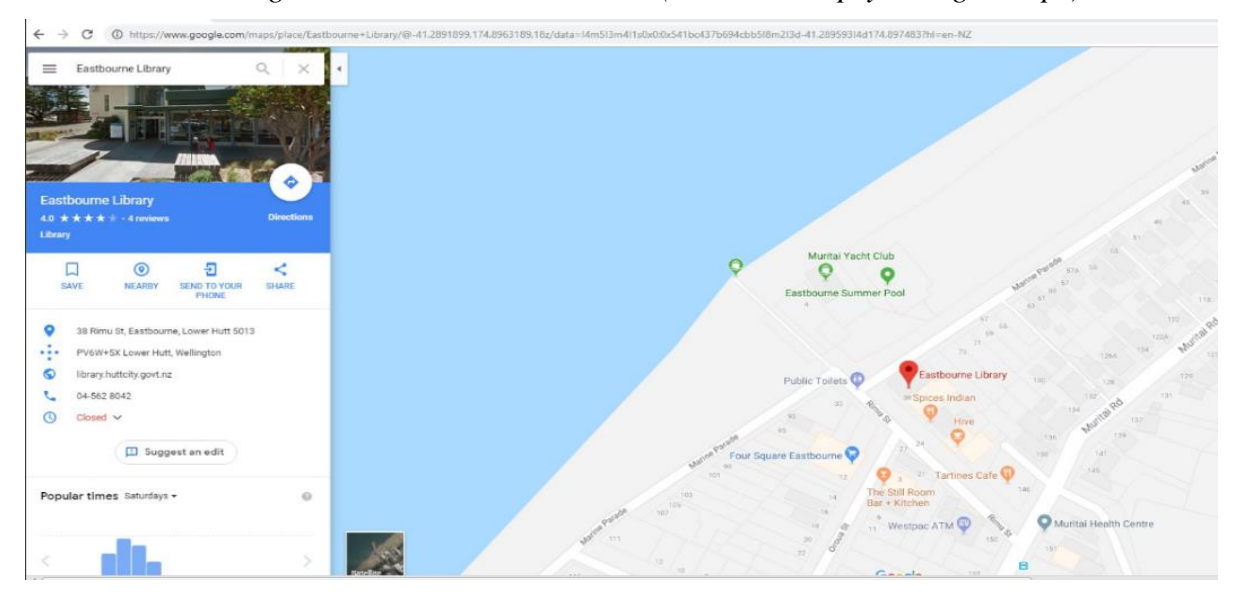

## <span id="page-33-1"></span>**Fecha de creación del archivo (evidencia #9)**

2019-02-01 17:43:20 Imagen Narcos-1

*Ilustración 12. Reservación de vuelo (Fuente Autopsy)*

|                                                                   |                   | Nice Job! You picked one of our cheapest flights.          |                               |                 | <b>Trip Summary</b>                                                                                                    |                                                                     |
|-------------------------------------------------------------------|-------------------|------------------------------------------------------------|-------------------------------|-----------------|----------------------------------------------------------------------------------------------------|---------------------------------------------------------------------|
| Book now so you don't miss out on this price!                     |                   |                                                            |                               |                 | Traveller 1: Adult *<br>Flight                                                                                                    | AU\$663.91<br>AUS470.00                                             |
| 16 Feb. 2019<br><b>Virgin Australia</b>                           | From<br>To        | Brisbane, QLD (BNE) (BNE)<br><b>Wellington Intl. (WLG)</b> |                               | <b>Cheapest</b> | <b>Taxes &amp; Fees</b><br>Traveller 2: Adult *<br>Flight<br><b>Taxes &amp; Fees</b><br><b>Booking Fee</b>                                                                                        | AUS193.91<br>AU\$663.91<br>AUS470.00<br>AUS193 91<br>AU\$0.00       |
| $8:45$ am<br><b>BNF</b>                                           | $\rightarrow$     | $3:15$ pm<br>WI G                                          | 3h 30m, Direct                |                 |                                                                                                    | Trip Total From: AU\$1,327.82<br>Only 7 tickets left at this price! |
| Show flight and baggage fee details $\ast$                        |                   |                                                            |                               |                 | Rates are quoted in Australian dollars<br><b>O</b> Important Flight Information                                                                                                    |                                                                     |
| 23 Feb. 2019<br>$\overline{\mathcal{E}}$<br><b>Qantas Airways</b> | <b>From</b><br>To | Wellington Intl. (WLG)<br>Brisbane, QLD (BNE) (BNE)        |                               | <b>Cheapest</b> | . Your flight is a combination of two one-way fares, each<br>subject to its own rules and restrictions. If one of your<br>flights is changed or cancelled, it will not automatically<br>a charge. | alter the other flight. Changes to the other flight may incur       |
| $6:15$ am<br><b>WLG</b>                                           | $\rightarrow$     | $5:40$ pm<br><b>BNE</b>                                    | 14h 25m, 1 stop<br><b>AKL</b> |                 | <b>Departure</b>                                                                                                    |                                                                     |
| Show flight and baggage fee details $\ast$                        |                   |                                                            |                               |                 | • Tickets are non-refundable and non transferable.<br>Name changes are not allowed.<br>. There may be an additional fee based on your payment                                                     |                                                                     |

#### <span id="page-34-0"></span>**Documentación y Presentación**

Para las imágenes marcadas con la etiqueta "Narcos-1" y "Narcos-2" correspondiente a los equipos de escritorio y portátil incautados por las autoridades del sospechoso identificado como Steve Kowhai y John Fredricksen se evidenciaron los siguientes hallazgos.

### **Archivos Etiquetados (Tagged Files)**

*Ilustración 13. Listado de evidencia encontrado en la imagen Narcos-1(Fuente: Reporte Autopsy)* **Tagged Files** 

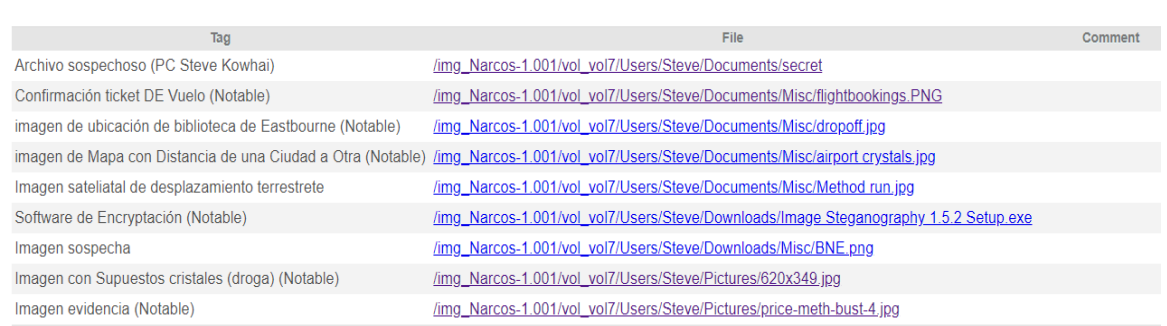

#### *Ilustración 14. Listado de evidencia encontrado en la imagen Narcos-2 (Fuente: Reporte Autopsy)*

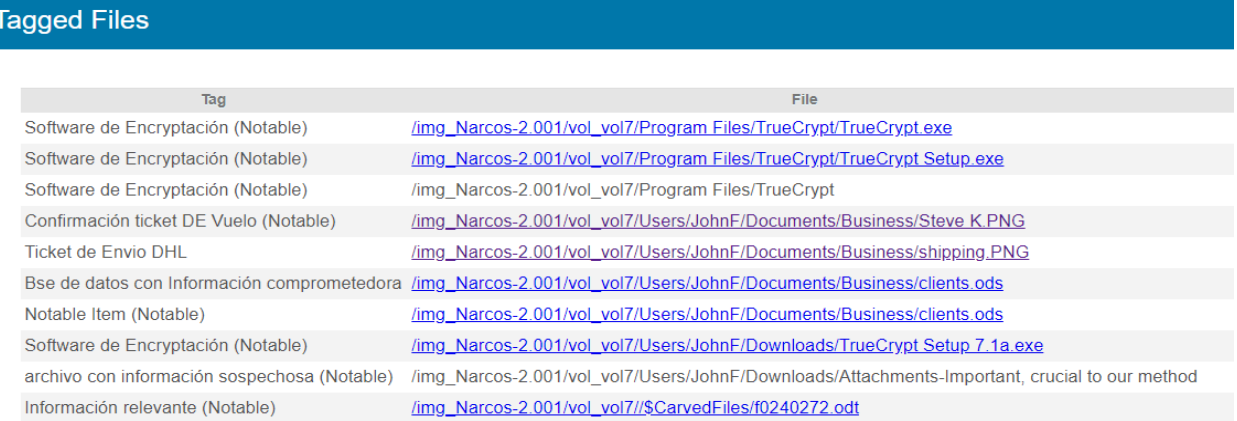

# <span id="page-35-0"></span>**Evidencia Relevante para el caso imagen Narcos-1 (Steve Kowhai)**

<span id="page-35-1"></span>**Número 1: (Confirmación Ticket de Vuelo (Notable))**

Directorio de ubicació[n](file:///D:/Documentos/Narcos%20Imagen%201/Reports/Narcos%20Imagen%201%20HTML%20Report%2011-16-2021-18-16-37/content/Confirmación%20%20ticket%20DE%20Vuelo/flightbookings_29936.PNG)

[/img\\_Narcos-1.001/vol\\_vol7/Users/Steve/Documents/Misc/flightbookings.PNG](file:///D:/Documentos/Narcos%20Imagen%201/Reports/Narcos%20Imagen%201%20HTML%20Report%2011-16-2021-18-16-37/content/Confirmación%20%20ticket%20DE%20Vuelo/flightbookings_29936.PNG)

*Ilustración 15. Reservación de vuelo (Fuente Autopsy)*

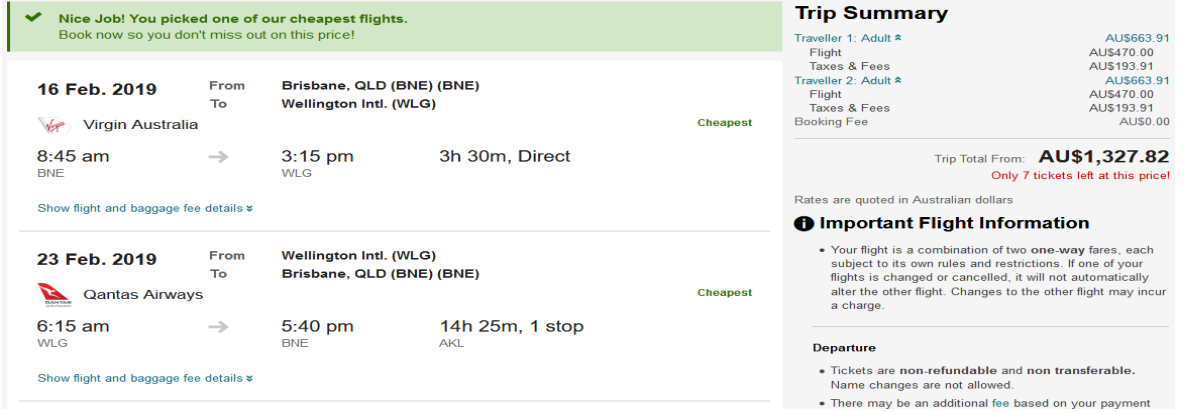

La *ilustración 15* muestra la captura de pantalla de reservación de un vuelo para dos personas adultas de Brisbane Australia como ciudad de origen y Wellington Nueva Zelanda como ciudad destino con fecha de salida del 16 de febrero 2019 y Fecha de Regreso el 23 de febrero 2019.

<span id="page-35-2"></span>*Tabla 4. Creación y modificación de la ilustración 15. (Fuente propia)*

| Hora de modificación | Fecha de            | Fecha y hora         | Fecha y hora de     |  |
|----------------------|---------------------|----------------------|---------------------|--|
|                      | <b>Modificación</b> | <b>Ultimo Acceso</b> | creación            |  |
| 21:28:45             | 2019-02-01          | 2019-02-01 21:31:06  | 2019-02-01 21:28:44 |  |

### <span id="page-36-0"></span>**Número 2: imagen de ubicación de biblioteca de Eastbourne (Notable)**

Directorio de ubicación

[/img\\_Narcos-1.001/vol\\_vol7/Users/Steve/Documents/Misc/dropoff.jpg](file:///D:/Documentos/Narcos%20Imagen%201/Reports/Narcos%20Imagen%201%20HTML%20Report%2011-16-2021-18-16-37/content/%20imagen%20de%20ubicación%20de%20biblioteca%20de%20Eastbourne/dropoff_29933.jpg)

*Ilustración 16. Imagen de librería de Eastbourne (Fuente: Autopsy, Google Maps)*

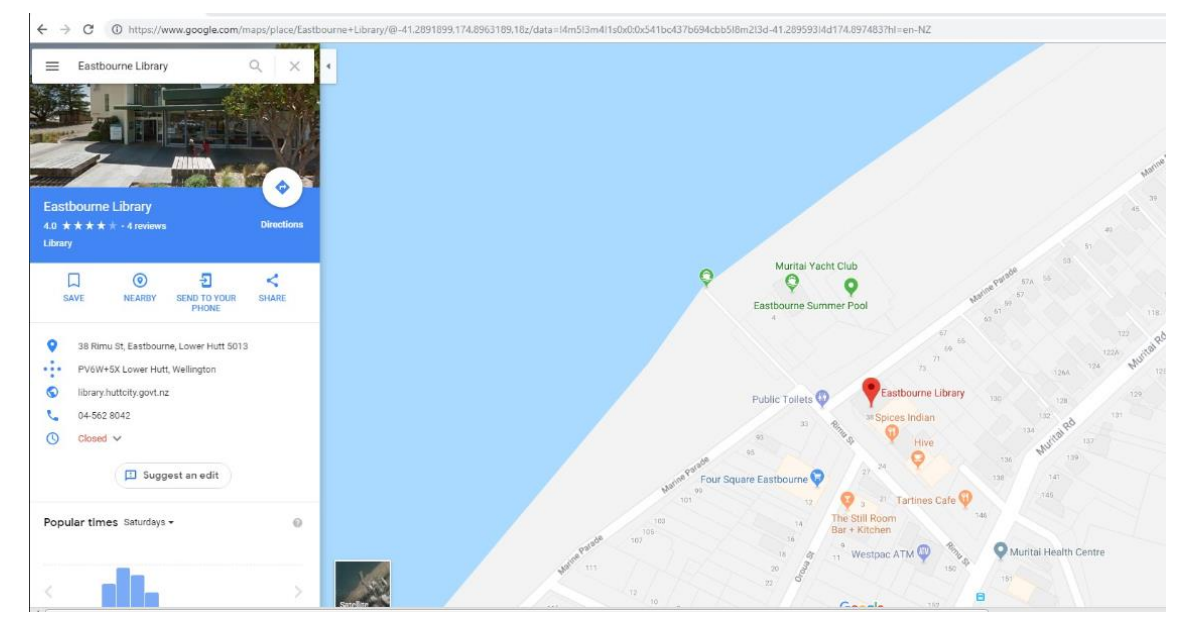

La *ilustración 16* muestra la utilización de Google Maps para encontrar un lugar el cual se puede detallar en la imagen que corresponde a la biblioteca de Eastbourne que se encuentra a 24, 3 Km de la ciudad de Wellington en Nueva Zelanda.

<span id="page-36-1"></span>*Tabla 5. Creación y modificación de la ilustración 16. (Fuente propia)*

| Hora de      | <b>Fecha de Modificación</b> | Fecha y hora Ultimo | Fecha y hora de     |
|--------------|------------------------------|---------------------|---------------------|
| modificación |                              | <b>Acceso</b>       | creación            |
| 20:06:06     | 2019-02-01                   | 2019-02-01 21:31:06 | 2019-02-01 20:06:05 |

### <span id="page-37-0"></span>**Número 3: Desplazamiento de Aeropuerto de Wellington a Eastbourne (Notable)**

#### Directorio de ubicación

/img\_Narcos-1.001/vol\_vol7/Users/Steve/Documents/Misc/airport crystals.jpg

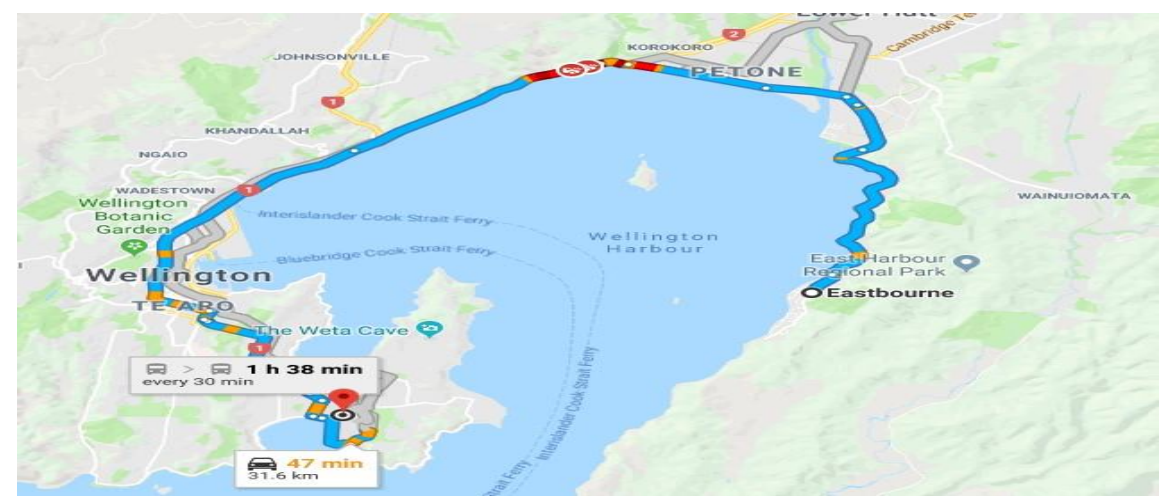

*Ilustración 17. Imagen satelital de desplazamiento. (Fuente Autopsy, Google Maps)*

La *ilustración 17* muestra el desplazamiento terrestre por toda la costa marítima de la ciudad de Wellington explícitamente al aeropuerto de dicha ciudad presuntamente para calcular la distancia de desplazamiento que les tomaría a los sospechosos Jane Esteban y John Fredricksen hasta el punto de encuentro en la librería de Eastbourne.

<span id="page-37-1"></span>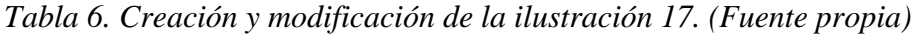

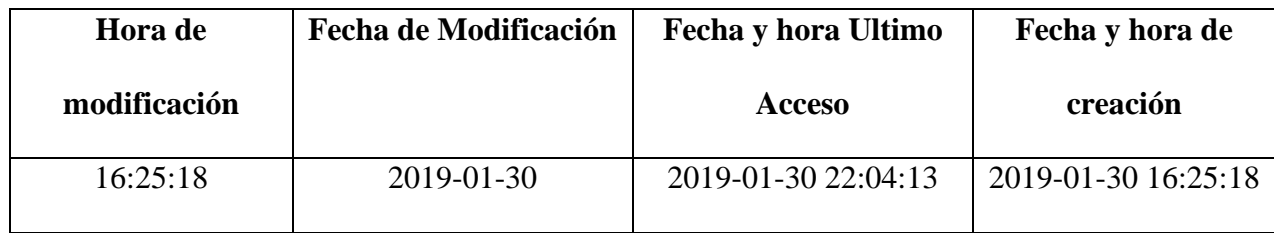

#### <span id="page-38-0"></span>**Número 4: Imagen satelital de desplazamiento terrestre**

Directorio de ubicación

/img\_Narcos-1.001/vol\_vol7/Users/Steve/Documents/Misc/Method run.jpg

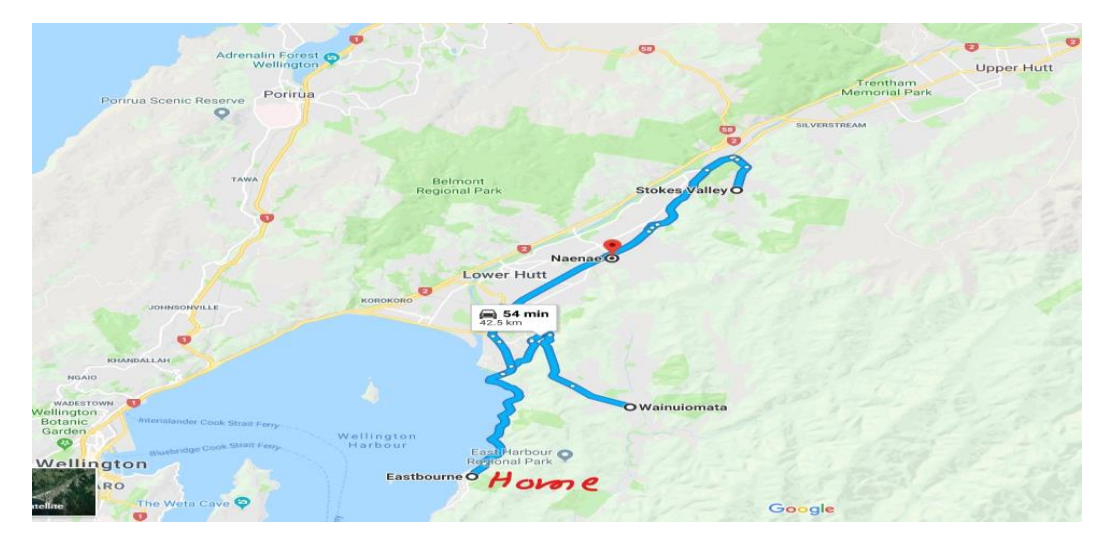

*Ilustración 18. Imagen satelital de desplazamiento a 2 puntos (Fuente Autopsy; Google Maps)*

La *Ilustración 18* muestra un mapa con vista satelital el cual marca dos (2) posibles destinos partiendo desde la ciudad de Eastbourne el cual se identificó presuntamente por el sospechoso como *"Home"* a dos (2) localidades identificadas la más cercana como Wainuiomata suburbio de Wellington y Stokes Valley también suburbio de este.

<span id="page-38-1"></span>*Tabla 7. Creación y modificación de la ilustración 18. (Fuente propia)*

| Hora de modificación | Fecha de            | Fecha y hora Ultimo | Fecha y hora de     |  |
|----------------------|---------------------|---------------------|---------------------|--|
|                      | <b>Modificación</b> | <b>Acceso</b>       | creación            |  |
| 16:22:24             | 2019-01-30          | 2019-01-30 22:04:13 | 2019-01-30 16:21:24 |  |

### <span id="page-39-0"></span>**Número 5. Utilización de softwares de encriptación y esteganografía.**

Directorio de ubicación

/img\_Narcos-1.001/vol\_vol7/Users/Steve/Downloads/

*Ilustración 19. Evidencia de software de encriptación (Fuente Autopsy)*

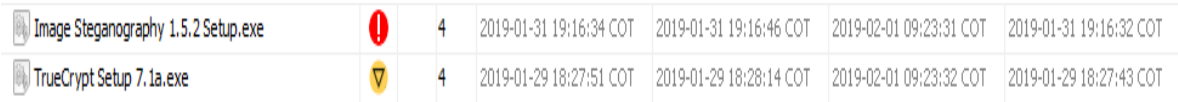

La *ilustración 19* revela que existe alojado en el equipo del sospechoso la instalación de 2 programas de encriptación y esteganografía que permiten el ocultamiento de información.

| Hora de      | Fecha de            |                     | Fecha y hora de     |  |
|--------------|---------------------|---------------------|---------------------|--|
| modificación | <b>Modificación</b> | <b>Acceso</b>       | creación            |  |
| 19:16:34     | 2019-01-31          | 2019-02-01 09:23:31 | 2019-01-31 19:16:32 |  |

<span id="page-39-1"></span>*Tabla 8. Creación y modificación de la ilustración 19. (Fuente propia)*

# <span id="page-40-0"></span>**Evidencia Relevante para el caso imagen Narcos-2 (John**

# **Fredricksen)**

#### <span id="page-40-1"></span>**Número 6: (Confirmación Ticket de Vuelo (Notable))**

Directorio de ubicación

/img\_Narcos-2.001/vol\_vol7/Users/JohnF/Documents/Business/Steve K.PNG

*Ilustración 20. Reservación de vuelo (Fuente Autopsy)*

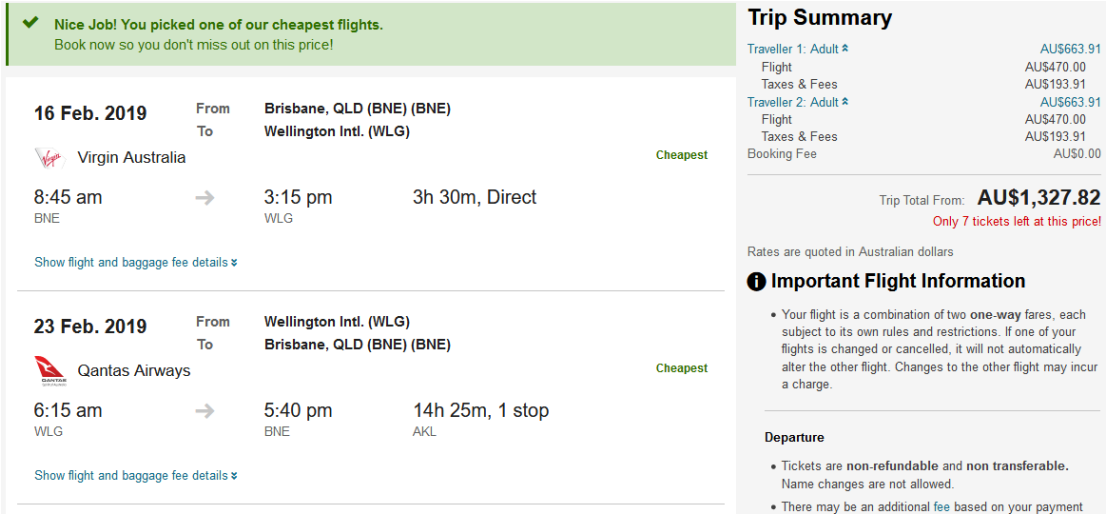

La *ilustración 20* revela la confirmación de un ticket de vuelo, misma que fue encontrada en el anterior análisis al equipo de Steve Kowhai lo que al parecer demuestra una posible relación y comunicación entre el sospechoso y el capturado.

| Hora de      | Fecha de            | Fecha y hora Ultimo | Fecha y hora de<br>creación |  |
|--------------|---------------------|---------------------|-----------------------------|--|
| modificación | <b>Modificación</b> | <b>Acceso</b>       |                             |  |
| 17:43:21     | 2019-02-01          | 2019-02-01 20:57:27 | 2019-02-01 17:43:20         |  |

<span id="page-41-1"></span>*Tabla 9. Creación y modificación de la ilustración 20. (Fuente propia)*

## <span id="page-41-0"></span>**Número 7: Base de datos con Información comprometedora (Notable))**

Directorio de ubicación

/img\_Narcos-2.001/vol\_vol7/Users/JohnF/Documents/Business/clients.ods

<span id="page-41-2"></span>*Ilustración 21. Base de datos de clientes obtenida del pc de John Fredricksen (Fuente: Autopsy, clients.ods)*

| $\mathbf{E} \mathbf{X} \times \mathbf{X}$<br>$\backsim$ $\mid$<br>A18 |                     |                                    |                    |                   |                 |
|-----------------------------------------------------------------------|---------------------|------------------------------------|--------------------|-------------------|-----------------|
|                                                                       | A                   | B                                  | с                  | D                 | E.              |
|                                                                       | <b>Name</b>         | Location                           | <b>Product</b>     | <b>Amount</b>     | <b>Delivery</b> |
| $\overline{2}$                                                        | <b>Ricky Ross</b>   | Los Angeles                        | <b>Mama Coca</b>   | 20 <sub>kg</sub>  | Monthly         |
| 3                                                                     | <b>Frank Lucas</b>  | New York, USA                      | <b>Ferry Dust</b>  | 15 <sub>kg</sub>  | Quarterly       |
| 4                                                                     | <b>Chris Coke</b>   | Kingston Jamaica                   | Coke               | 20 <sub>kg</sub>  | <b>Monthly</b>  |
| 5                                                                     | <b>Steve Kowhai</b> | <b>Wellington, New Zealand</b>     | Crank              | 15 <sub>kq</sub>  | <b>Monthly</b>  |
| 6                                                                     | Don Cholito         | <b>Puerto Rico</b>                 | Snow               | 25kg              | Quarterly       |
| 7                                                                     | Manuel Noriega      | Panama                             | <b>Smack</b>       | 15kg              | Monthly         |
| 8                                                                     |                     | Joaquin Guzman Guadalajara, Mexico | <b>China White</b> | 15kg              | Monthly         |
| 9                                                                     | <b>Leroy Barnes</b> | New York, USA                      | Load pack          | 15kg              | Quarterly       |
| 10                                                                    | <b>AL Capone</b>    | Siciliy, Italy                     | Silly putty        | 25 <sub>k</sub> g | Monthly         |
| 11                                                                    | Jane Esteban        | Brisbane, Austraila                | <b>Uppers</b>      | 1 gram            | On demand       |
|                                                                       | 12 Pablo Esocbar    | Colombia                           | White horse        | 15kg              | Quarterly       |
|                                                                       | 13 Franz Sanchez    | <b>Isthmus City</b>                | Mary Jane          | 20 <sub>kg</sub>  | Quarterly       |

La *ilustración 21* destaca una captura de pantalla de un documento de Excel recuperado con una tabla cuya información detalla nombres de personas, locaciones, tipo de producto, cantidad, y tiempo de entrega en la cual resaltan los nombres de Steve Kowhai y Jane Esteban uno sospechoso de participar en el tráfico de drogas y la otra persona retenida por las autoridades en el aeropuerto de Wellington, Nueva Zelanda por transporte de drogas.

| Hora de      | Fecha de            | Fecha y hora Ultimo | Fecha y hora de     |  |
|--------------|---------------------|---------------------|---------------------|--|
| modificación | <b>Modificación</b> | <b>Acceso</b>       | creación            |  |
| 23:02:47     | 2019-01-28          | 2019-01-29 19:04:14 | 2019-01-28 15:26:09 |  |

<span id="page-42-1"></span>*Tabla 10. Creación y modificación de la ilustración 21. (Fuente propia)*

#### <span id="page-42-0"></span>**Numero 8: Información relevante (Notable))**

Directorio de ubicación:

/img\_Narcos-2.001/vol\_vol7//\$CarvedFiles/f0240272.odt

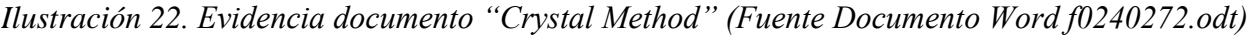

## **Crystal Method**

**Destination** - Wellington **Product**  $-1$  kg crystal Source - Brisbane (JF)

Wellington is part of the lower north island of New Zealand. It is accessable by road and sea. As tempting as the sea is, be aware that the coast of NZ may seem ideal, but everyone knows it's vulnerable as there have been several news reports about it.

The product is coming from Brisbane, Australia and as a result, will need to be delivered by sea or plane. Shipping the product would be ideal, the risk of detection is lower but would result in higher costs for a small amount of product. The product being delievered is only a test to check it's quality and will be the deciding factor in any decision to continue doing business with you. If the product is up to scratch, I will buy a larger supply next time. If we continue to do business it might be more practical to use shipping for future transactions.

This consignment will be delievered by plane, which will decrease travel time and lower the cost for all parties involved. Delievery by plane will bring along with it its own complications such as concealment, security screening/checks and drug dogs. I trust that you are aware of the risks and will take all necessary precautions.

Below is a map of drup flows from countires, could give us some info for later trades and where we can get more product from in the future.

Main trafficking flows of heroin

*Ilustración 23. Principales flujos de tráfico de heroína (Fuente: Autopsy, Documento Word f0240272.odt)*

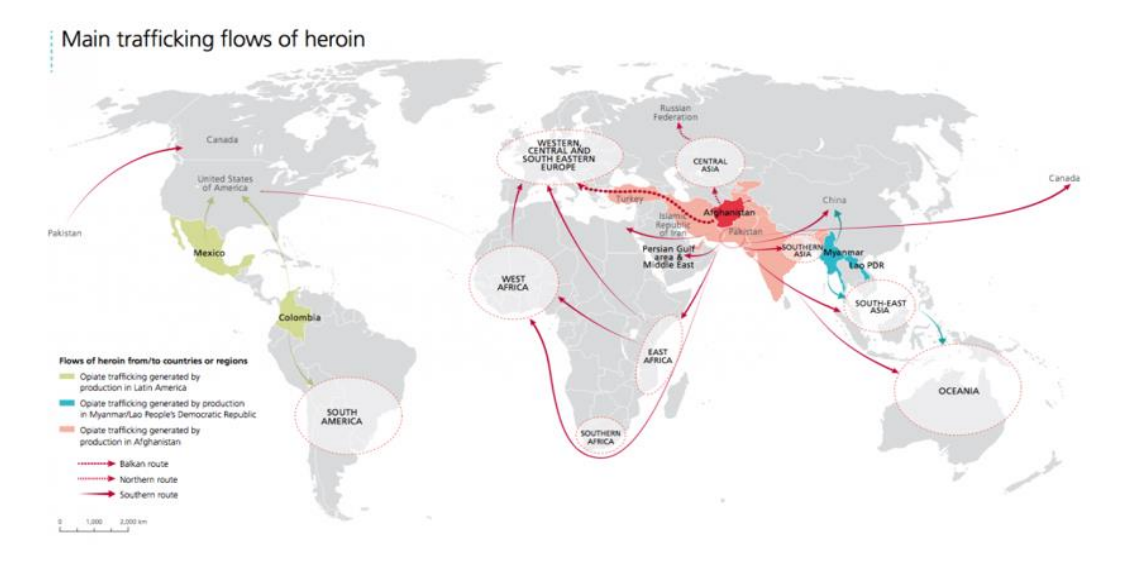

*Ilustración 24. Flujos de tráfico interregional de metanfetamina (Fuente: Autopsy Documento Word f0240272.odt)*

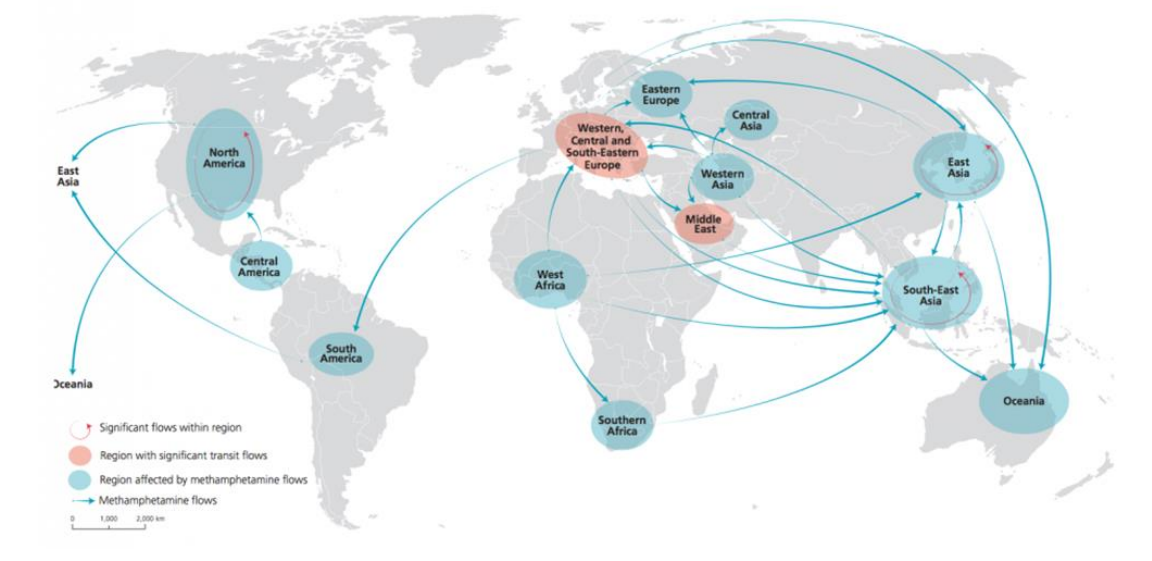

MAP 2 | Interregional trafficking flows of methamphetamine, 2011-2014

La *ilustración 22, 23 y 24* hacen parte de un documento en Word extraído del análisis forense el cual el cuerpo del texto y las imágenes son descritas en Ingles como vocabulario elegido para su desarrollo; sometido a una herramienta de traducción el cuerpo del texto declara lo siguiente:

*Ilustración 25.Traducción Evidencia documento "Crystal Method" (Fuente Documento Word f0240272.odt)*

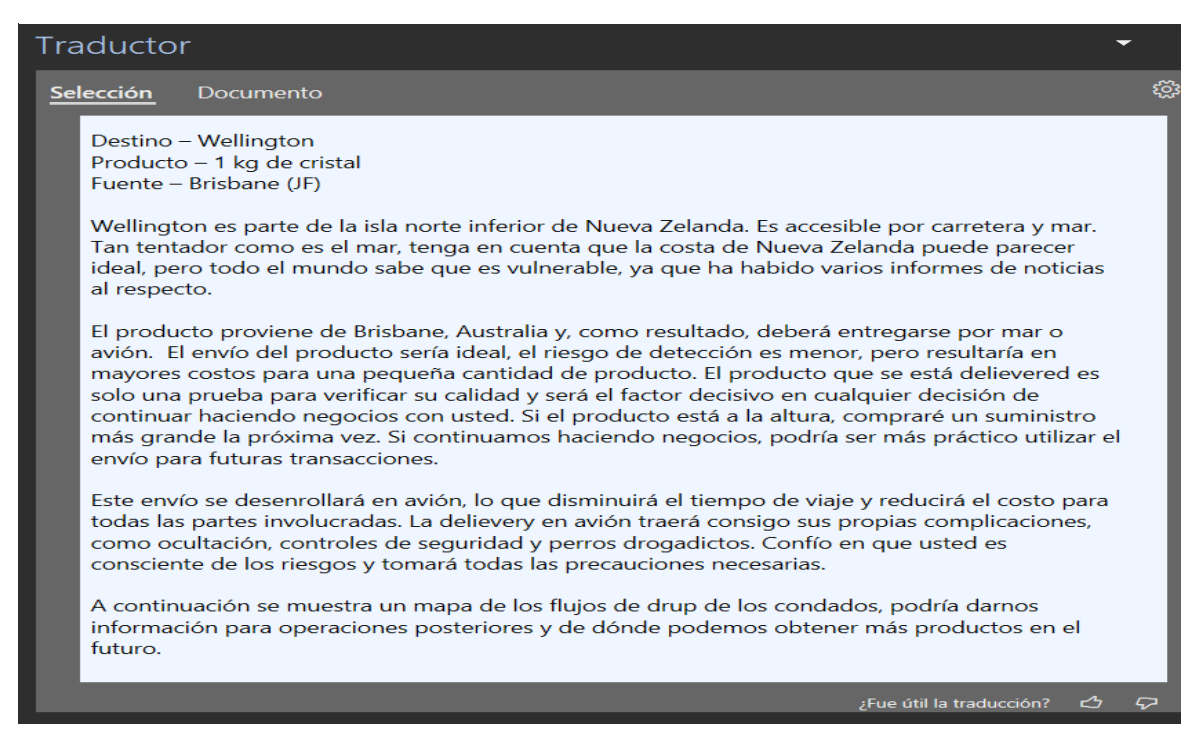

Lo descrito en la *ilustración 25* evidencia la traducción de un documento enviado al parecer por Steve Kowhai a John Fredricksen en el cual detalla el modo en el que se va a realizar el envio de la mercancía, sus posibles negocios y posteriores rutas para realizar tráfico de drogas cabe resaltar que este archivo fue recuperado por el proceso de carved files del software AUTOPSY lo que se presume es que dicho documento fue cifrado dentro de otro archivo o eliminado de la unidad.

<span id="page-45-1"></span>*Tabla 11. Creación y modificación de la ilustración 22 que contine evidencia del documento f0240272.odt. (Fuente propia)*

| Hora de      | Fecha de            | Fecha y hora         | Fecha y hora de     |  |
|--------------|---------------------|----------------------|---------------------|--|
| modificación | <b>Modificación</b> | <b>Ultimo Acceso</b> | creación            |  |
| 19:00:49     | 2019-01-29          | 2019-02-01 21:50:38  | 2019-01-29 19:00:48 |  |

#### <span id="page-45-0"></span>**Número 9. Utilización de softwares de encriptación y esteganografía.**

Directorio de ubicación

### /img\_Narcos-2.001/vol\_vol7/Program Files/TrueCrypt

<span id="page-45-3"></span>*Ilustración 26. Evidencia de software de encriptación TrueCrypt (Fuente Autopsy)*

| $\blacksquare$           | <b>THE FOUL</b>                                         | COMMISSION | <b>PROGRESS TRUC</b>    | Gridinged Time          | ALLESSEU TIME           |
|--------------------------|---------------------------------------------------------|------------|-------------------------|-------------------------|-------------------------|
| TrueCrypt.exe            | /img Narcos-2.001/vol vol7/Program Files/TrueCrypt/True |            | 2019-01-29 18:59:16 COT | 2019-01-29 18:59:17 COT | 2019-02-01 22:03:08 COT |
| TrueCrypt Setup.exe      | /img_Narcos-2.001/vol_vol7/Program Files/TrueCrypt/True |            | 2019-01-29 18:58:55 COT | 2019-01-29 18:59:17 COT | 2019-01-29 20:57:31 COT |
| <b>A</b> TrueCrypt       | /img_Narcos-2.001/vol_vol7/Program Files/TrueCrypt      |            | 2019-01-29 18:59:16 COT | 2019-01-29 18:59:16 COT | 2019-02-01 21:48:00 COT |
| TrueCrypt Setup 7.1a.exe | /img_Narcos-2.001/vol_vol7/Users/JohnF/Downloads/True   |            | 2019-01-29 18:58:55 COT | 2019-01-29 18:58:59 COT | 2019-02-01 21:48:15 COT |

<span id="page-45-4"></span>La *ilustración 27* evidencia la descarga de softwares para encriptar archivos y unidades de un sistema dentro de la computadora del sospechoso John Fredricksen.

<span id="page-45-2"></span>*Tabla 12. Creación y modificación de la ilustración 26. (Fuente propia)*

| Hora de      | Fecha de            | Fecha y hora         | Fecha y hora de     |  |
|--------------|---------------------|----------------------|---------------------|--|
| modificación | <b>Modificación</b> | <b>Ultimo Acceso</b> | creación            |  |
| 18:59:16     | 2019-01-29          | 2019-02-01 21:48:00  | 2019-01-29 18:59:16 |  |

## **Conclusiones**

<span id="page-46-0"></span>De acuerdo con las evidencias encontradas en el caso de narcotráfico sucedido en Wellington, Nueva Zelanda y tomando de apoyo los resultados obtenidos del análisis forense se darán las conclusiones para su respectiva interpretación y toma de decisiones por parte del ente que lleve a cabo el juzgamiento sobre este caso.

- Se evidencia el cargo y las intenciones que tenía el sospechoso Steve Kowhai con los otros dos cómplices por medio de una carta o correo donde específicamente detallo las operaciones que iban hacer para el transporte de la mercancía y las funciones que debían de cumplir Jane Esteban y John Fredricksen.
- Se registraron los modus operandi y respectiva relación "comercial" entre los sospechosos Steve Kowhai Y John Fredricksen, en la cual también se encontró rutas fluviales y aéreas para el trasporte de estupefacientes fuera del continente oceánico.
- Se obtuvo también evidencia en la computadora de Steve Kowhai sobre la búsqueda y ubicación de la biblioteca de "Eastbourne" mismo lugar que detalla Jane Esteban en su interrogatorio como punto de encuentro para entregar la mercancía proveniente de Brisbane Australia.
- Se evidenció también una lista de que contenía alias y nombres de presuntas personas a las cuales John Fredricksen les hacía entrega de "productos" al parecer droga y su periodo en términos de tiempo para distribuirla.

• Se logro encontrar durante los análisis la foto-captura y reservación de vuelo con destino a Wellington Nueva Zelanda por lo cual se estipula que si existía comunicación y entrega de información constante entre John Fredricksen y Steve Kowhai

## **Referencias**

- <span id="page-48-0"></span>Arias, E. R. (10 de Diciembre de 2020). *Economipedia.com*. Obtenido de https://economipedia.com/definiciones/investigacion-exploratoria.html
- Bonet, F. B. (14 de Abril de 2021). *Bonatti* . Obtenido de https://www.bonattipenal.com/ciberdelitos-empresariales-el-espionaje-informatico/
- ConceptoDefinicion. (13 de 12 de 2021). *Narcotráfico*. Obtenido de Narcotráfico: https://conceptodefinicion.de/narcotrafico/
- Contadores, T. A. (2019). *Acciones que son consideradas un delito informático en Colombia.* bogota: Tus Abogados y Contadores.
- Dominguez, F. L. (2014). *Introducción a la Informatica Forense.* Madrid: RA-MA S.A.
- Elizarrarás, J. C. (2007). *El Estudio de Caso en las Relaciones Jurídicas Internacionales, Modalidades de Aplicación del Derecho Internacional.* Ciudad de Mexico: Universidad Nacional Autonoma de Mexico.
- idpc. (2012). *International Drug Policy Consortium*. Obtenido de International Drug Policy Consortium: https://idpc.net/es/oceania
- Legis, Ambito Juridico . (07 de Noviembre de 2018). *Legis, Ambito Juridico* . Obtenido de https://www.ambitojuridico.com/noticias/tecnologia/tic/las-imagenes-forenses-y-su-usoen-procesos-judiciales
- NIDA. (9 de 11 de 2021). *QUE ES LA METANFETAMINA?* Obtenido de QUE ES LA METANFETAMINA?: https://www.drugabuse.gov/es/publicaciones/serie-dereportes/abuso-y-adiccion-la-metanfetamina/que-es-la-metanfetamina
- Observatorio de Delitos Informaticos de Bolivia. (01 de Septiembre de 2018). *Observatorio de Delitos Informaticos de Bolivia*. Obtenido de https://www.odibolivia.org/2018/09/01/fraude-estafa-informatica/
- Porolli, M. (12 de agosto de 2013). *welivesecurity*. Obtenido de https://www.welivesecurity.com/la-es/2013/08/12/en-que-consiste-analisis-forense-deinformacion/
- POSTGRADO, C. E. (8 de 11 de 2021). *CEUPE*. Obtenido de CEUPE: https://ceupe.mx/blog/que-es-una-aduana.html
- Sede Electronica, Real casa de la moneda y Timbre Española . (2021). *Sede Electronica, Real casa de la moneda y Timbre Española*. Obtenido de https://www.sede.fnmt.gob.es/preguntas-frecuentes/otras-preguntas/- /asset\_publisher/1RphW9IeUoAH/content/1024-que-es-la-encriptacion-o-cifrado- ?inheritRedirect=false
- Significados. (02 de 11 de 2021). *Significados*. Obtenido de Significados: https://www.significados.com/delitos-informaticos/
- Unidad de Investigación Criminal de la Defensa. (08 de Mayo de 2019). *Unidad de Investigación Criminal de la Defensa*. Obtenido de https://uid.org.co/los-tipos-de-delitos-informaticosmas-comunes-en-colombia/
- UNIVERSO, E. (12 de 08 de 2020). *¿Cuál es el procedimiento para hacer un allanamiento?* Obtenido de ¿Cuál es el procedimiento para hacer un allanamiento?: https://www.eluniverso.com/noticias/2020/08/12/nota/7939456/cual-es-procedimientohacer-allanamiento-ecuador/
- welivesecurity. (15 de 04 de 2015). *5 fases fundamentales del análisis forense digital*. Obtenido de 5 fases fundamentales del análisis forense digital: https://www.welivesecurity.com/laes/2015/04/15/5-fases-analisis-forense-digital/
- welivesecurity. (15 de 04 de 2015). *5 fases fundamentales del análisis forense digital*. Obtenido de 5 fases fundamentales del análisis forense digital: https://www.welivesecurity.com/laes/2015/04/15/5-fases-analisis-forense-digital/